### **Inhaltsverzeichnis**

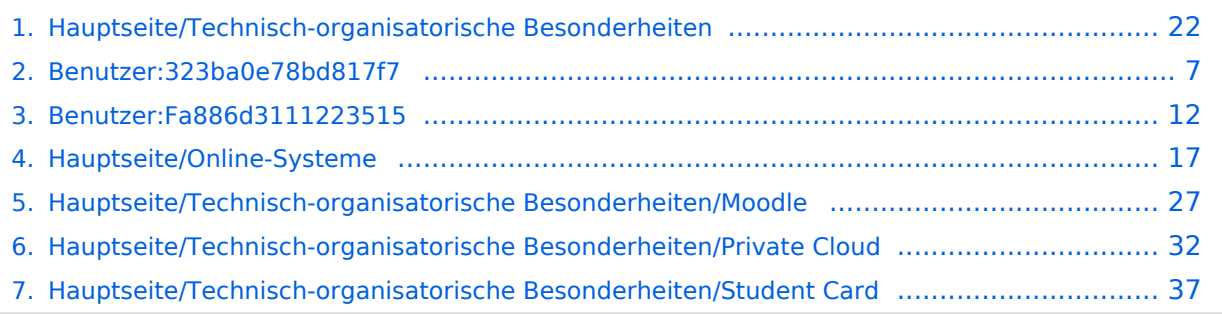

### **Hauptseite/Technisch-organisatorische Besonderheiten**

[Versionsgeschichte interaktiv durchsuchen](https://wiki.tugraz.at) [VisuellWikitext](https://wiki.tugraz.at)

#### **[Version vom 16. Oktober 2021, 17:34 Uhr](#page-21-0) [\(Quelltext anzeigen\)](#page-21-0)**

[Fa886d3111223515](#page-11-0) ([Diskussion](https://wiki.tugraz.at/nawigraz/index.php?title=Benutzer_Diskussion:Fa886d3111223515&action=view) | [Beiträge](https://wiki.tugraz.at/nawigraz/index.php/Spezial:Beitr%C3%A4ge/Fa886d3111223515)) [Markierung:](https://wiki.tugraz.at/nawigraz/index.php/Spezial:Markierungen) [Visuelle Bearbeitung](https://wiki.tugraz.at/nawigraz/index.php?title=Projekt:VisualEditor&action=view) [← Zum vorherigen Versionsunterschied](#page-21-0)

### **[Aktuelle Version vom 2. Oktober 2023,](#page-21-0)  [13:50 Uhr](#page-21-0) [\(Quelltext anzeigen\)](#page-21-0)**

[323ba0e78bd817f7](#page-6-0) ([Diskussion](https://wiki.tugraz.at/nawigraz/index.php?title=Benutzer_Diskussion:323ba0e78bd817f7&action=view) | [Beiträge\)](https://wiki.tugraz.at/nawigraz/index.php/Spezial:Beitr%C3%A4ge/323ba0e78bd817f7) [Markierung:](https://wiki.tugraz.at/nawigraz/index.php/Spezial:Markierungen) 2017-Quelltext-Bearbeitung

(15 dazwischenliegende Versionen von 2 Benutzern werden nicht angezeigt)

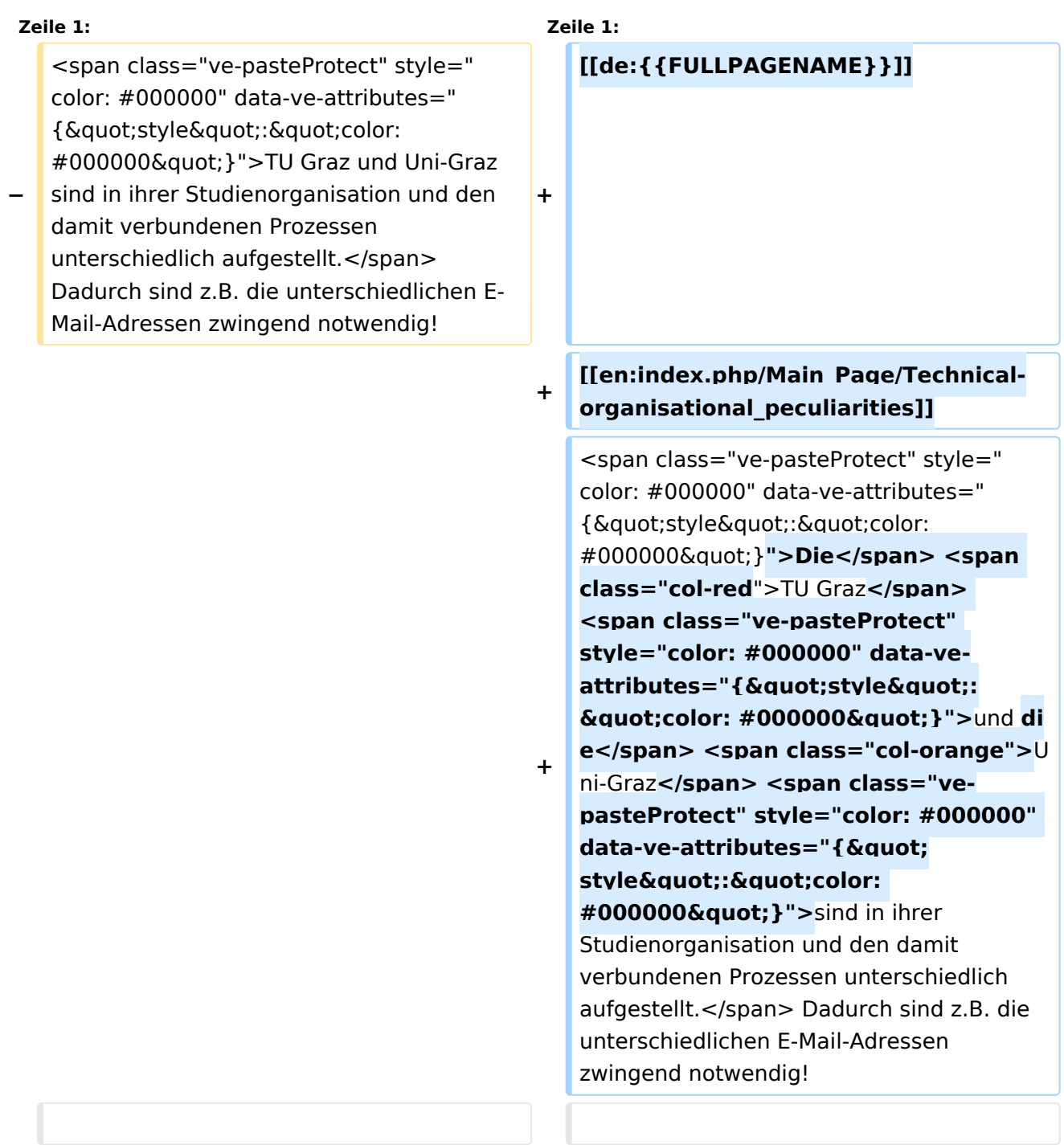

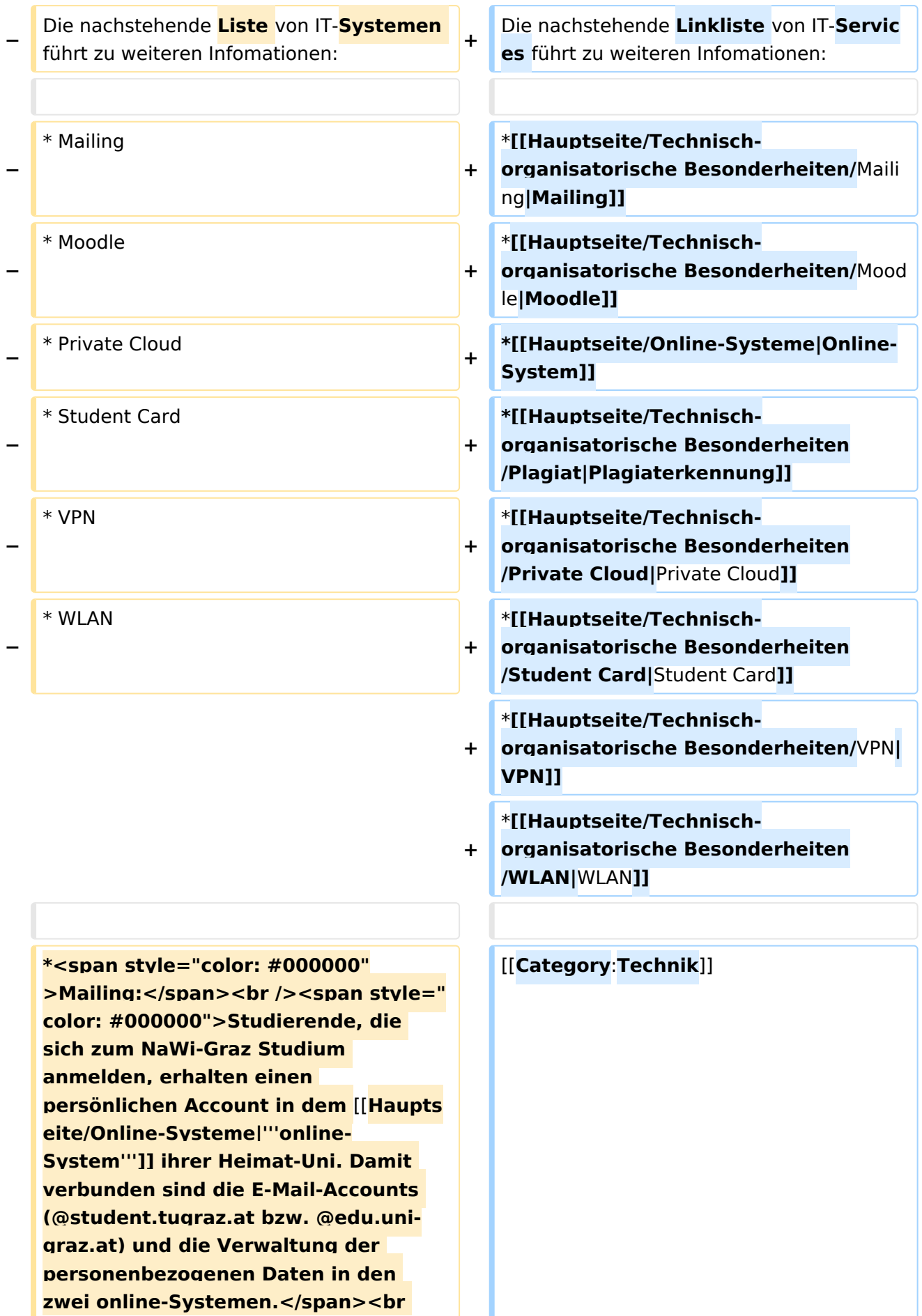

**− /><span style="color**: **#000000" >Zusätzlich erhält jede/r Studiende auch eine entsprechende E-Mail-Adresse der Gast-Uni. Dieses sind die '''zentralen Zustelladressen''' für studienrelevante Informationen der jeweilige Universität.</span> <br /><span style="color: #000000" >'''Empfehlung:''' jede/r Studierende richtet sich eine '''Weiterleitung im System der Gast-Uni''' zu der E-Mail-Adresse ein, die von der Heimat-Uni vergeben wurde (siehe [[Hauptseite /Anleitungen|'''Anleitungen'''**]]**).< /span><br /><span style="color: #000000">Mit dieser Adresse sind dann auch alle offiziellen (studienrelevaten) Anfragen an die jeweilige Uni (Studienservice, Dekanat etc.) zu richten. Sonstige Privatadressen anderer E-Mail-Provider werden von den Systemen ggf. nicht angenommen bzw. Zusendungen der Universitäten können nicht zugestellt werden!< /span> + − \*<span style="color: #000000" >WLAN:</span><br /><span style=" color: #000000">Zur Nutzung der WLAN-Infrastruktur verfügen Studierende über ein sogenanntes '''**[**h ttps://www.aco.net/eduroam.html Eduroam]-Kennwort'''. Dieses ist bei den persönlichen Accounteinstellungen (Visitenkarte /Kennwort ändern) im</span> <span class="ve-pasteProtect" style="color: #000000" data-ve-attributes=" {"style":"color: #000000"}">**[**[Hauptseite /Online-Systeme|'''online-System''']]< /span> <span style="color: #000000" >der jeweiligen Heimat-Uni zu setzen. </span> +** [[**Category**:**Organisation**]]

**−**

**−**

**\*<span style="color: #000000">VPN**:**< /span><br /><span style="color: #000000">Im Gegensatz zur Uni-Graz verwendet die TU Graz ein separates Netzzugangskennwort zur Nutzung von '''VPN'''. Dieses ist bei den persönlichen Accounteinstellungen (Visitenkarte/Kennwort ändern) im< /span> <span class="ve-**

**pasteProtect" style="color: #000000" data-ve-attributes="{"** style":"color: **#000000"}">[[Hauptseite /Online-Systeme|'''online-System'''**]]**< /span> <span style="color: #000000" >der TU Graz zu setzen und ident zum '''Eduroam-Kennwort'''.</span>**

**\*<span style="color: #000000" >Student Card:</span><br /><span style="color: #000000">Obwohl beide Universitäten die gleiche Technologie dieser '''Chipkarten''' verwenden sind die Datenbestände der Lesegräte an den Türen zwischen den Universitäten aus Gründen des Datenschutzes nicht synchronisert.< /span><br /><span style="color: #000000">Besucher der Gast-Uni können entsprechende Zutrittskarten beim Studienservice der jeweiligen Gast-Uni kostenfrei erhalten, um damit die zutrittsberechtigten Türen an der Gast-Uni zu sperren.</span>**

**− \*Moodle:**

- **− \*\*'''https://tc.tugraz.at/'''**
- **− \*\*'''https://moodle.uni-graz.at/'''**
- **− \*Private Cloud:**
- **− \*\*'''https://cloud.tugraz.at/'''**

**\*\*https:// <br />Studierende können Dateien zwischen den Instanzen der Unis teilen, wenn dazu die persönliche ''[https://nextcloud.com /de/federation/ Federated Cloud ID]'' verwendet wird. Diese muss bei Bedarf manuell untereinander** 

**ausgetauscht werden.**

### Aktuelle Version vom 2. Oktober 2023, 13:50 Uhr

Die TU Graz und die Uni-Graz sind in ihrer Studienorganisation und den damit verbundenen Prozessen unterschiedlich aufgestellt. Dadurch sind z.B. die unterschiedlichen E-Mail-Adressen zwingend notwendig!

Die nachstehende Linkliste von IT-Services führt zu weiteren Infomationen:

• [Mailing](https://wiki.tugraz.at/nawigraz/index.php?title=Hauptseite/Technisch-organisatorische_Besonderheiten/Mailing&action=view)

**−**

- [Moodle](#page-26-0)
- [Online-System](#page-16-0)
- [Plagiaterkennung](https://wiki.tugraz.at/nawigraz/index.php?title=Hauptseite/Technisch-organisatorische_Besonderheiten/Plagiat&action=view)
- [Private Cloud](#page-31-0)
- **[Student Card](#page-36-0)**
- $\bullet$  [VPN](https://wiki.tugraz.at/nawigraz/index.php?title=Hauptseite/Technisch-organisatorische_Besonderheiten/VPN&action=view)
- [WLAN](https://wiki.tugraz.at/nawigraz/index.php?title=Hauptseite/Technisch-organisatorische_Besonderheiten/WLAN&action=view)

### <span id="page-6-0"></span>**Hauptseite/Technisch-organisatorische Besonderheiten: Unterschied zwischen den Versionen**

[Versionsgeschichte interaktiv durchsuchen](https://wiki.tugraz.at) [VisuellWikitext](https://wiki.tugraz.at)

**[Version vom 16. Oktober 2021, 17:34 Uhr](#page-21-0) [\(Quelltext anzeigen\)](#page-21-0)** [Fa886d3111223515](#page-11-0) ([Diskussion](https://wiki.tugraz.at/nawigraz/index.php?title=Benutzer_Diskussion:Fa886d3111223515&action=view) | [Beiträge](https://wiki.tugraz.at/nawigraz/index.php/Spezial:Beitr%C3%A4ge/Fa886d3111223515)) [Markierung:](https://wiki.tugraz.at/nawigraz/index.php/Spezial:Markierungen) [Visuelle Bearbeitung](https://wiki.tugraz.at/nawigraz/index.php?title=Projekt:VisualEditor&action=view) [← Zum vorherigen Versionsunterschied](#page-21-0)

#### **[Aktuelle Version vom 2. Oktober 2023,](#page-21-0)  [13:50 Uhr](#page-21-0) [\(Quelltext anzeigen\)](#page-21-0)**

[323ba0e78bd817f7](#page-6-0) ([Diskussion](https://wiki.tugraz.at/nawigraz/index.php?title=Benutzer_Diskussion:323ba0e78bd817f7&action=view) | [Beiträge\)](https://wiki.tugraz.at/nawigraz/index.php/Spezial:Beitr%C3%A4ge/323ba0e78bd817f7) [Markierung:](https://wiki.tugraz.at/nawigraz/index.php/Spezial:Markierungen) 2017-Quelltext-Bearbeitung

(15 dazwischenliegende Versionen von 2 Benutzern werden nicht angezeigt)

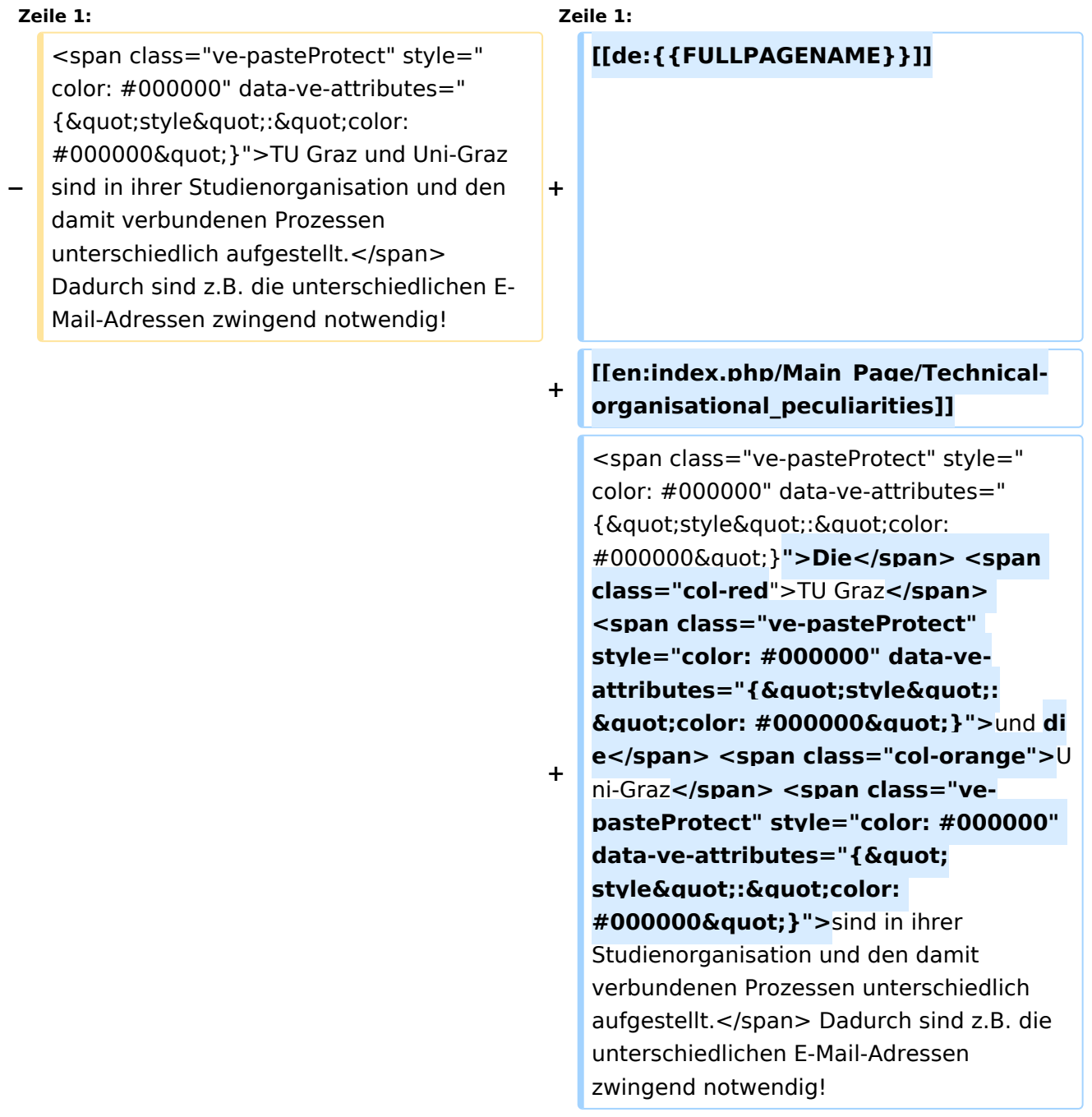

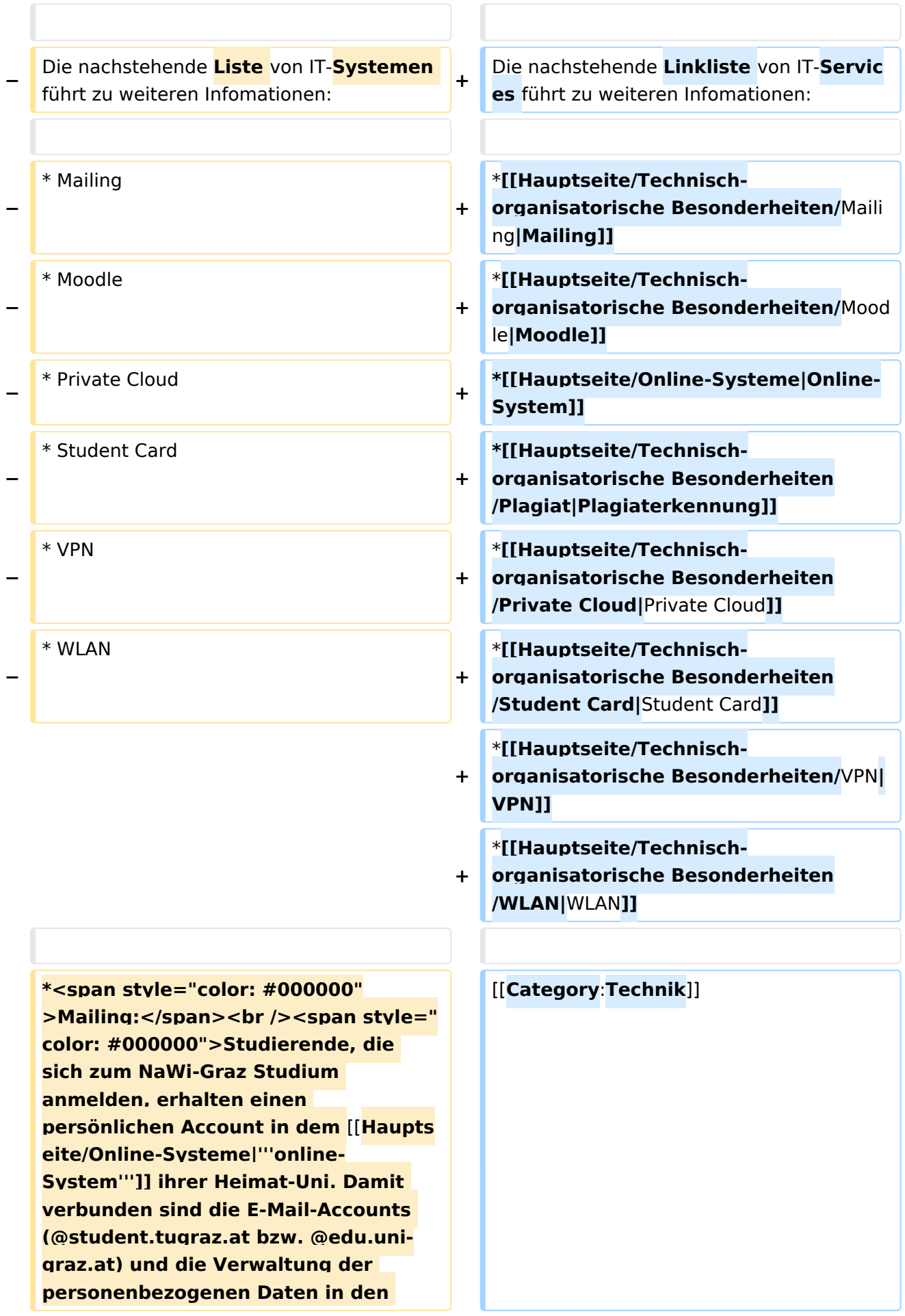

**− zwei online-Systemen.</span><br /><span style="color**: **#000000" >Zusätzlich erhält jede/r Studiende auch eine entsprechende E-Mail-Adresse der Gast-Uni. Dieses sind die '''zentralen Zustelladressen''' für studienrelevante Informationen der jeweilige Universität.</span> <br /><span style="color: #000000" >'''Empfehlung:''' jede/r Studierende richtet sich eine '''Weiterleitung im System der Gast-Uni''' zu der E-Mail-Adresse ein, die von der Heimat-Uni vergeben wurde (siehe [[Hauptseite /Anleitungen|'''Anleitungen'''**]]**).< /span><br /><span style="color: #000000">Mit dieser Adresse sind dann auch alle offiziellen (studienrelevaten) Anfragen an die jeweilige Uni (Studienservice, Dekanat etc.) zu richten. Sonstige Privatadressen anderer E-Mail-Provider werden von den Systemen ggf. nicht angenommen bzw. Zusendungen der Universitäten können nicht zugestellt werden!< /span> + − \*<span style="color: #000000" >WLAN:</span><br /><span style=" color: #000000">Zur Nutzung der WLAN-Infrastruktur verfügen Studierende über ein sogenanntes '''**[**h ttps://www.aco.net/eduroam.html Eduroam]-Kennwort'''. Dieses ist bei den persönlichen Accounteinstellungen (Visitenkarte /Kennwort ändern) im</span> <span class="ve-pasteProtect" style="color: #000000" data-ve-attributes=" {&quot:style": "color: #000000"}">**[**[Hauptseite /Online-Systeme|'''online-System''']]< /span> <span style="color: #000000" >der jeweiligen Heimat-Uni zu setzen. </span> +** [[**Category**:**Organisation**]]

**−**

**−**

**\*<span style="color: #000000">VPN**:**< /span><br /><span style="color: #000000">Im Gegensatz zur Uni-Graz verwendet die TU Graz ein separates Netzzugangskennwort zur Nutzung von '''VPN'''. Dieses ist bei den persönlichen Accounteinstellungen (Visitenkarte/Kennwort ändern) im< /span> <span class="ve-**

**pasteProtect" style="color: #000000" data-ve-attributes="{"** style":"color: **#000000"}">[[Hauptseite /Online-Systeme|'''online-System'''**]]**< /span> <span style="color: #000000" >der TU Graz zu setzen und ident zum '''Eduroam-Kennwort'''.</span>**

**\*<span style="color: #000000" >Student Card:</span><br /><span style="color: #000000">Obwohl beide Universitäten die gleiche Technologie dieser '''Chipkarten''' verwenden sind die Datenbestände der Lesegräte an den Türen zwischen den Universitäten aus Gründen des Datenschutzes nicht synchronisert.< /span><br /><span style="color: #000000">Besucher der Gast-Uni können entsprechende Zutrittskarten beim Studienservice der jeweiligen Gast-Uni kostenfrei erhalten, um damit die zutrittsberechtigten Türen an der Gast-Uni zu sperren.</span>**

**− \*Moodle:**

- **− \*\*'''https://tc.tugraz.at/'''**
- **− \*\*'''https://moodle.uni-graz.at/'''**
- **− \*Private Cloud:**
- **− \*\*'''https://cloud.tugraz.at/'''**

**\*\*https:// <br />Studierende können Dateien zwischen den Instanzen der Unis teilen, wenn dazu die persönliche ''[https://nextcloud.com /de/federation/ Federated Cloud ID]'' verwendet wird. Diese muss bei Bedarf manuell untereinander** 

**ausgetauscht werden.**

### Aktuelle Version vom 2. Oktober 2023, 13:50 Uhr

Die TU Graz und die Uni-Graz sind in ihrer Studienorganisation und den damit verbundenen Prozessen unterschiedlich aufgestellt. Dadurch sind z.B. die unterschiedlichen E-Mail-Adressen zwingend notwendig!

Die nachstehende Linkliste von IT-Services führt zu weiteren Infomationen:

• [Mailing](https://wiki.tugraz.at/nawigraz/index.php?title=Hauptseite/Technisch-organisatorische_Besonderheiten/Mailing&action=view)

**−**

- [Moodle](#page-26-0)
- [Online-System](#page-16-0)
- [Plagiaterkennung](https://wiki.tugraz.at/nawigraz/index.php?title=Hauptseite/Technisch-organisatorische_Besonderheiten/Plagiat&action=view)
- [Private Cloud](#page-31-0)
- **[Student Card](#page-36-0)**
- $\bullet$  [VPN](https://wiki.tugraz.at/nawigraz/index.php?title=Hauptseite/Technisch-organisatorische_Besonderheiten/VPN&action=view)
- [WLAN](https://wiki.tugraz.at/nawigraz/index.php?title=Hauptseite/Technisch-organisatorische_Besonderheiten/WLAN&action=view)

### <span id="page-11-0"></span>**Hauptseite/Technisch-organisatorische Besonderheiten: Unterschied zwischen den Versionen**

[Versionsgeschichte interaktiv durchsuchen](https://wiki.tugraz.at) [VisuellWikitext](https://wiki.tugraz.at)

**[Version vom 16. Oktober 2021, 17:34 Uhr](#page-21-0) [\(Quelltext anzeigen\)](#page-21-0)** [Fa886d3111223515](#page-11-0) ([Diskussion](https://wiki.tugraz.at/nawigraz/index.php?title=Benutzer_Diskussion:Fa886d3111223515&action=view) | [Beiträge](https://wiki.tugraz.at/nawigraz/index.php/Spezial:Beitr%C3%A4ge/Fa886d3111223515)) [Markierung:](https://wiki.tugraz.at/nawigraz/index.php/Spezial:Markierungen) [Visuelle Bearbeitung](https://wiki.tugraz.at/nawigraz/index.php?title=Projekt:VisualEditor&action=view) [← Zum vorherigen Versionsunterschied](#page-21-0)

#### **[Aktuelle Version vom 2. Oktober 2023,](#page-21-0)  [13:50 Uhr](#page-21-0) [\(Quelltext anzeigen\)](#page-21-0)**

[323ba0e78bd817f7](#page-6-0) ([Diskussion](https://wiki.tugraz.at/nawigraz/index.php?title=Benutzer_Diskussion:323ba0e78bd817f7&action=view) | [Beiträge\)](https://wiki.tugraz.at/nawigraz/index.php/Spezial:Beitr%C3%A4ge/323ba0e78bd817f7) [Markierung:](https://wiki.tugraz.at/nawigraz/index.php/Spezial:Markierungen) 2017-Quelltext-Bearbeitung

(15 dazwischenliegende Versionen von 2 Benutzern werden nicht angezeigt)

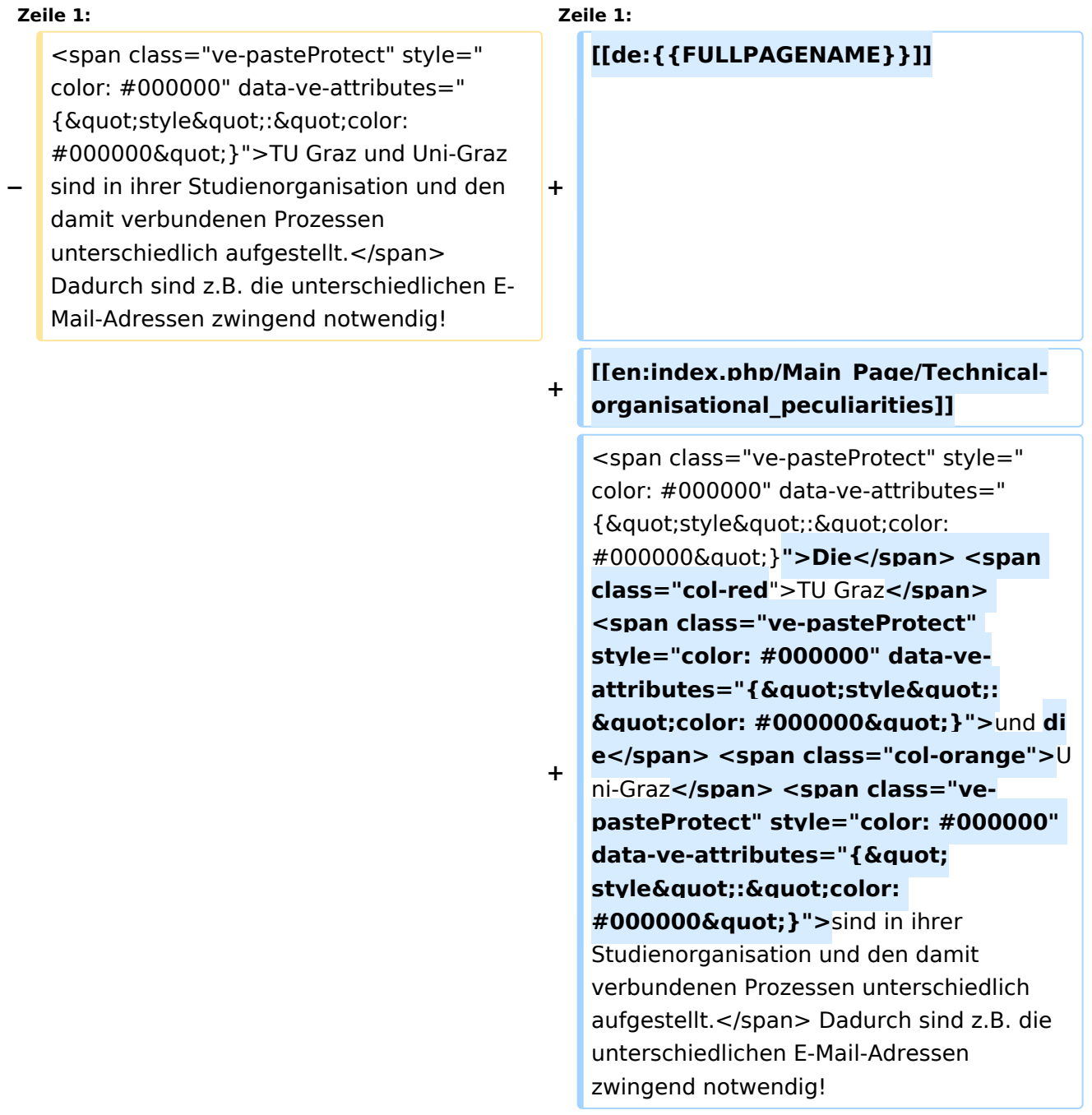

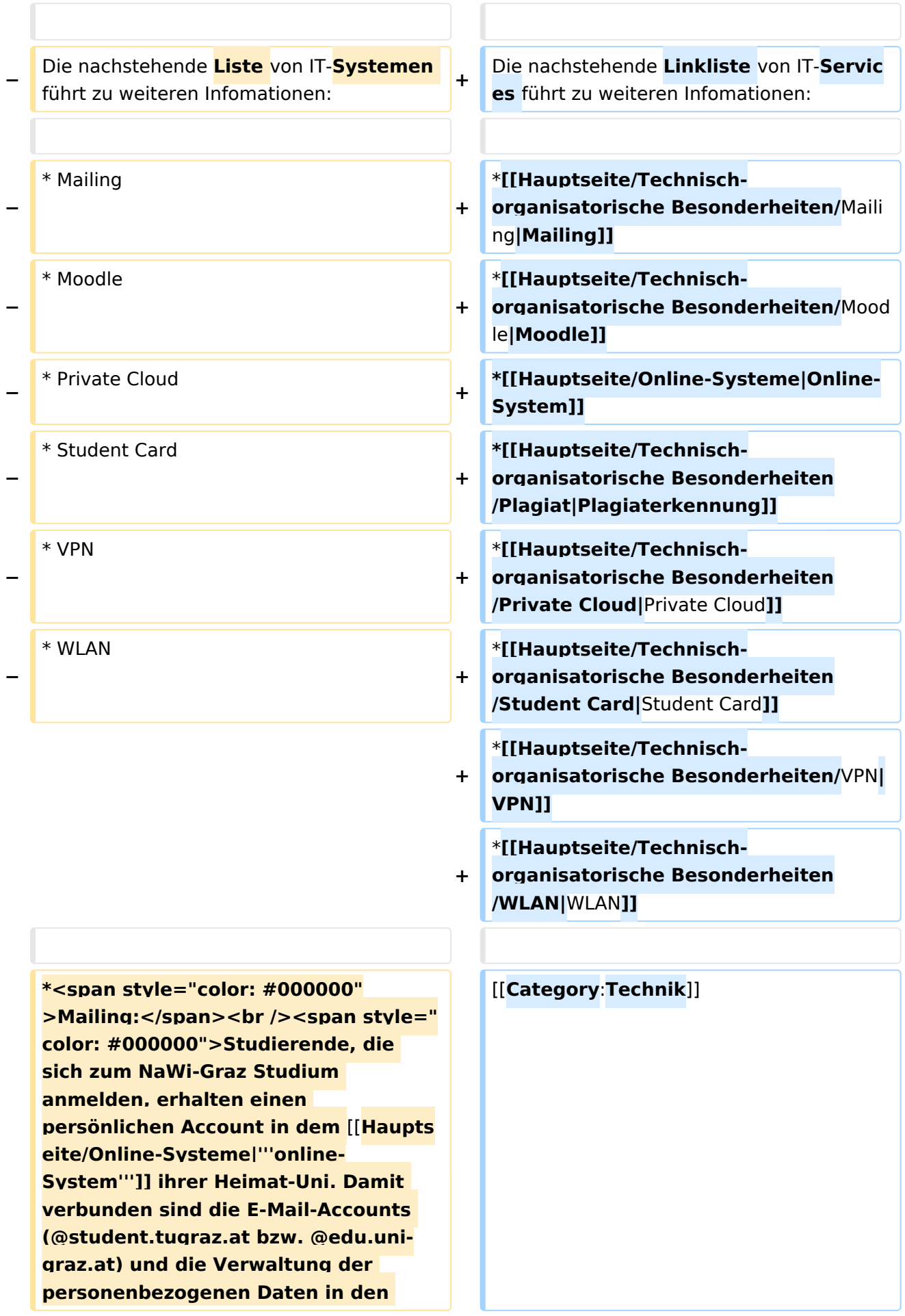

**− zwei online-Systemen.</span><br /><span style="color**: **#000000" >Zusätzlich erhält jede/r Studiende auch eine entsprechende E-Mail-Adresse der Gast-Uni. Dieses sind die '''zentralen Zustelladressen''' für studienrelevante Informationen der jeweilige Universität.</span> <br /><span style="color: #000000" >'''Empfehlung:''' jede/r Studierende richtet sich eine '''Weiterleitung im System der Gast-Uni''' zu der E-Mail-Adresse ein, die von der Heimat-Uni vergeben wurde (siehe [[Hauptseite /Anleitungen|'''Anleitungen'''**]]**).< /span><br /><span style="color: #000000">Mit dieser Adresse sind dann auch alle offiziellen (studienrelevaten) Anfragen an die jeweilige Uni (Studienservice, Dekanat etc.) zu richten. Sonstige Privatadressen anderer E-Mail-Provider werden von den Systemen ggf. nicht angenommen bzw. Zusendungen der Universitäten können nicht zugestellt werden!< /span> + − \*<span style="color: #000000" >WLAN:</span><br /><span style=" color: #000000">Zur Nutzung der WLAN-Infrastruktur verfügen Studierende über ein sogenanntes '''**[**h ttps://www.aco.net/eduroam.html Eduroam]-Kennwort'''. Dieses ist bei den persönlichen Accounteinstellungen (Visitenkarte /Kennwort ändern) im</span> <span class="ve-pasteProtect" style="color: #000000" data-ve-attributes="** {"style":"color: **#000000"}">**[**[Hauptseite /Online-Systeme|'''online-System''']]< /span> <span style="color: #000000" >der jeweiligen Heimat-Uni zu setzen. </span> +** [[**Category**:**Organisation**]]

**−**

**−**

**\*<span style="color: #000000">VPN**:**< /span><br /><span style="color: #000000">Im Gegensatz zur Uni-Graz verwendet die TU Graz ein separates Netzzugangskennwort zur Nutzung von '''VPN'''. Dieses ist bei den persönlichen Accounteinstellungen (Visitenkarte/Kennwort ändern) im< /span> <span class="ve-**

**pasteProtect" style="color: #000000" data-ve-attributes="{"** style":"color: **#000000"}">[[Hauptseite /Online-Systeme|'''online-System'''**]]**< /span> <span style="color: #000000" >der TU Graz zu setzen und ident zum '''Eduroam-Kennwort'''.</span>**

**\*<span style="color: #000000" >Student Card:</span><br /><span style="color: #000000">Obwohl beide Universitäten die gleiche Technologie dieser '''Chipkarten''' verwenden sind die Datenbestände der Lesegräte an den Türen zwischen den Universitäten aus Gründen des Datenschutzes nicht synchronisert.< /span><br /><span style="color: #000000">Besucher der Gast-Uni können entsprechende Zutrittskarten beim Studienservice der jeweiligen Gast-Uni kostenfrei erhalten, um damit die zutrittsberechtigten Türen an der Gast-Uni zu sperren.</span>**

**− \*Moodle:**

- **− \*\*'''https://tc.tugraz.at/'''**
- **− \*\*'''https://moodle.uni-graz.at/'''**
- **− \*Private Cloud:**
- **− \*\*'''https://cloud.tugraz.at/'''**

**\*\*https:// <br />Studierende können Dateien zwischen den Instanzen der Unis teilen, wenn dazu die persönliche ''[https://nextcloud.com /de/federation/ Federated Cloud ID]'' verwendet wird. Diese muss bei Bedarf manuell untereinander** 

**ausgetauscht werden.**

### Aktuelle Version vom 2. Oktober 2023, 13:50 Uhr

Die TU Graz und die Uni-Graz sind in ihrer Studienorganisation und den damit verbundenen Prozessen unterschiedlich aufgestellt. Dadurch sind z.B. die unterschiedlichen E-Mail-Adressen zwingend notwendig!

Die nachstehende Linkliste von IT-Services führt zu weiteren Infomationen:

• [Mailing](https://wiki.tugraz.at/nawigraz/index.php?title=Hauptseite/Technisch-organisatorische_Besonderheiten/Mailing&action=view)

**−**

- [Moodle](#page-26-0)
- [Online-System](#page-16-0)
- [Plagiaterkennung](https://wiki.tugraz.at/nawigraz/index.php?title=Hauptseite/Technisch-organisatorische_Besonderheiten/Plagiat&action=view)
- [Private Cloud](#page-31-0)
- **[Student Card](#page-36-0)**
- $\bullet$  [VPN](https://wiki.tugraz.at/nawigraz/index.php?title=Hauptseite/Technisch-organisatorische_Besonderheiten/VPN&action=view)
- [WLAN](https://wiki.tugraz.at/nawigraz/index.php?title=Hauptseite/Technisch-organisatorische_Besonderheiten/WLAN&action=view)

### <span id="page-16-0"></span>**Hauptseite/Technisch-organisatorische Besonderheiten: Unterschied zwischen den Versionen**

[Versionsgeschichte interaktiv durchsuchen](https://wiki.tugraz.at) [VisuellWikitext](https://wiki.tugraz.at)

**[Version vom 16. Oktober 2021, 17:34 Uhr](#page-21-0) [\(Quelltext anzeigen\)](#page-21-0)** [Fa886d3111223515](#page-11-0) ([Diskussion](https://wiki.tugraz.at/nawigraz/index.php?title=Benutzer_Diskussion:Fa886d3111223515&action=view) | [Beiträge](https://wiki.tugraz.at/nawigraz/index.php/Spezial:Beitr%C3%A4ge/Fa886d3111223515)) [Markierung:](https://wiki.tugraz.at/nawigraz/index.php/Spezial:Markierungen) [Visuelle Bearbeitung](https://wiki.tugraz.at/nawigraz/index.php?title=Projekt:VisualEditor&action=view) [← Zum vorherigen Versionsunterschied](#page-21-0)

#### **[Aktuelle Version vom 2. Oktober 2023,](#page-21-0)  [13:50 Uhr](#page-21-0) [\(Quelltext anzeigen\)](#page-21-0)**

[323ba0e78bd817f7](#page-6-0) ([Diskussion](https://wiki.tugraz.at/nawigraz/index.php?title=Benutzer_Diskussion:323ba0e78bd817f7&action=view) | [Beiträge\)](https://wiki.tugraz.at/nawigraz/index.php/Spezial:Beitr%C3%A4ge/323ba0e78bd817f7) [Markierung:](https://wiki.tugraz.at/nawigraz/index.php/Spezial:Markierungen) 2017-Quelltext-Bearbeitung

(15 dazwischenliegende Versionen von 2 Benutzern werden nicht angezeigt)

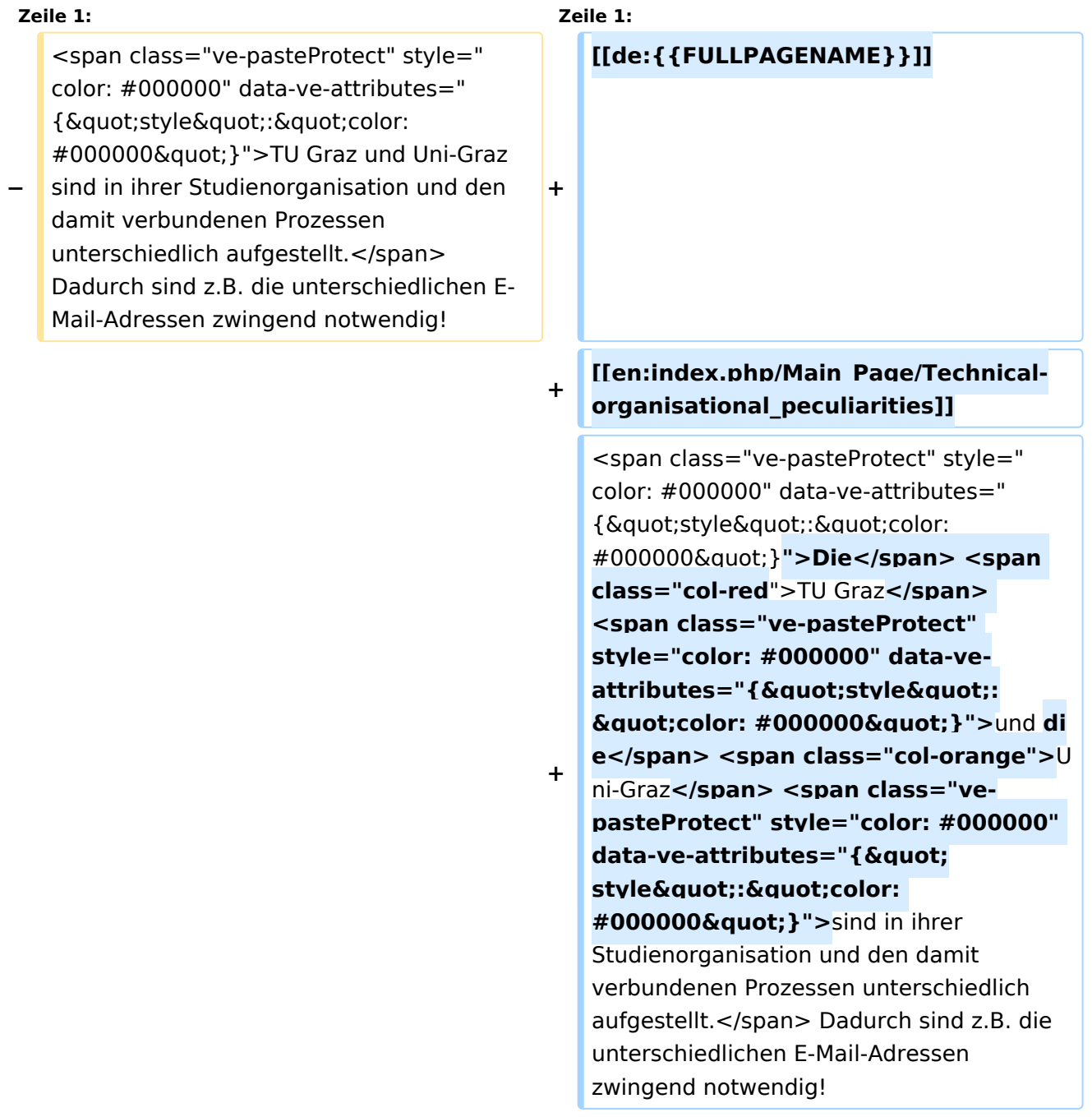

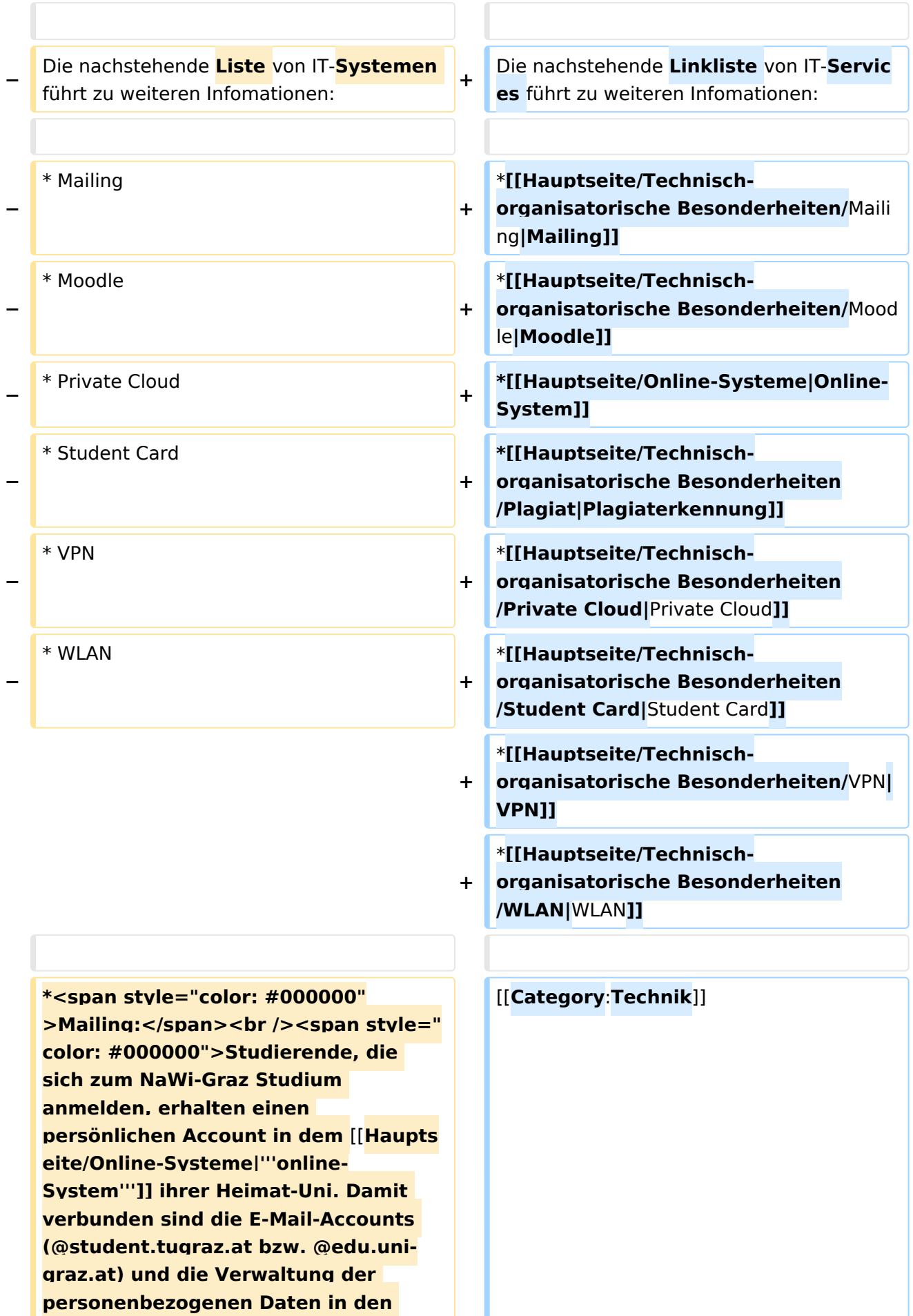

**− zwei online-Systemen.</span><br /><span style="color**: **#000000" >Zusätzlich erhält jede/r Studiende auch eine entsprechende E-Mail-Adresse der Gast-Uni. Dieses sind die '''zentralen Zustelladressen''' für studienrelevante Informationen der jeweilige Universität.</span> <br /><span style="color: #000000" >'''Empfehlung:''' jede/r Studierende richtet sich eine '''Weiterleitung im System der Gast-Uni''' zu der E-Mail-Adresse ein, die von der Heimat-Uni vergeben wurde (siehe [[Hauptseite /Anleitungen|'''Anleitungen'''**]]**).< /span><br /><span style="color: #000000">Mit dieser Adresse sind dann auch alle offiziellen (studienrelevaten) Anfragen an die jeweilige Uni (Studienservice, Dekanat etc.) zu richten. Sonstige Privatadressen anderer E-Mail-Provider werden von den Systemen ggf. nicht angenommen bzw. Zusendungen der Universitäten können nicht zugestellt werden!< /span> + − \*<span style="color: #000000" >WLAN:</span><br /><span style=" color: #000000">Zur Nutzung der WLAN-Infrastruktur verfügen Studierende über ein sogenanntes '''**[**h ttps://www.aco.net/eduroam.html Eduroam]-Kennwort'''. Dieses ist bei den persönlichen Accounteinstellungen (Visitenkarte /Kennwort ändern) im</span> <span class="ve-pasteProtect" style="color: #000000" data-ve-attributes="** {"style":"color: **#000000"}">**[**[Hauptseite /Online-Systeme|'''online-System''']]< /span> <span style="color: #000000" >der jeweiligen Heimat-Uni zu setzen. </span> +** [[**Category**:**Organisation**]]

**−**

**−**

**\*<span style="color: #000000">VPN**:**< /span><br /><span style="color: #000000">Im Gegensatz zur Uni-Graz verwendet die TU Graz ein separates Netzzugangskennwort zur Nutzung von '''VPN'''. Dieses ist bei den persönlichen Accounteinstellungen (Visitenkarte/Kennwort ändern) im< /span> <span class="ve-**

**pasteProtect" style="color: #000000" data-ve-attributes="{"** style":"color: **#000000"}">[[Hauptseite /Online-Systeme|'''online-System'''**]]**< /span> <span style="color: #000000" >der TU Graz zu setzen und ident zum '''Eduroam-Kennwort'''.</span>**

**\*<span style="color: #000000" >Student Card:</span><br /><span style="color: #000000">Obwohl beide Universitäten die gleiche Technologie dieser '''Chipkarten''' verwenden sind die Datenbestände der Lesegräte an den Türen zwischen den Universitäten aus Gründen des Datenschutzes nicht synchronisert.< /span><br /><span style="color: #000000">Besucher der Gast-Uni können entsprechende Zutrittskarten beim Studienservice der jeweiligen Gast-Uni kostenfrei erhalten, um damit die zutrittsberechtigten Türen an der Gast-Uni zu sperren.</span>**

**− \*Moodle:**

- **− \*\*'''https://tc.tugraz.at/'''**
- **− \*\*'''https://moodle.uni-graz.at/'''**
- **− \*Private Cloud:**
- **− \*\*'''https://cloud.tugraz.at/'''**

**\*\*https:// <br />Studierende können Dateien zwischen den Instanzen der Unis teilen, wenn dazu die persönliche ''[https://nextcloud.com /de/federation/ Federated Cloud ID]'' verwendet wird. Diese muss bei Bedarf manuell untereinander** 

**ausgetauscht werden.**

### Aktuelle Version vom 2. Oktober 2023, 13:50 Uhr

Die TU Graz und die Uni-Graz sind in ihrer Studienorganisation und den damit verbundenen Prozessen unterschiedlich aufgestellt. Dadurch sind z.B. die unterschiedlichen E-Mail-Adressen zwingend notwendig!

Die nachstehende Linkliste von IT-Services führt zu weiteren Infomationen:

• [Mailing](https://wiki.tugraz.at/nawigraz/index.php?title=Hauptseite/Technisch-organisatorische_Besonderheiten/Mailing&action=view)

**−**

- [Moodle](#page-26-0)
- [Online-System](#page-16-0)
- [Plagiaterkennung](https://wiki.tugraz.at/nawigraz/index.php?title=Hauptseite/Technisch-organisatorische_Besonderheiten/Plagiat&action=view)
- [Private Cloud](#page-31-0)
- **[Student Card](#page-36-0)**
- $\bullet$  [VPN](https://wiki.tugraz.at/nawigraz/index.php?title=Hauptseite/Technisch-organisatorische_Besonderheiten/VPN&action=view)
- [WLAN](https://wiki.tugraz.at/nawigraz/index.php?title=Hauptseite/Technisch-organisatorische_Besonderheiten/WLAN&action=view)

### <span id="page-21-0"></span>**Hauptseite/Technisch-organisatorische Besonderheiten: Unterschied zwischen den Versionen**

[Versionsgeschichte interaktiv durchsuchen](https://wiki.tugraz.at) [VisuellWikitext](https://wiki.tugraz.at)

**[Version vom 16. Oktober 2021, 17:34 Uhr](#page-21-0) [\(Quelltext anzeigen\)](#page-21-0)** [Fa886d3111223515](#page-11-0) ([Diskussion](https://wiki.tugraz.at/nawigraz/index.php?title=Benutzer_Diskussion:Fa886d3111223515&action=view) | [Beiträge](https://wiki.tugraz.at/nawigraz/index.php/Spezial:Beitr%C3%A4ge/Fa886d3111223515)) [Markierung:](https://wiki.tugraz.at/nawigraz/index.php/Spezial:Markierungen) [Visuelle Bearbeitung](https://wiki.tugraz.at/nawigraz/index.php?title=Projekt:VisualEditor&action=view) [← Zum vorherigen Versionsunterschied](#page-21-0)

#### **[Aktuelle Version vom 2. Oktober 2023,](#page-21-0)  [13:50 Uhr](#page-21-0) [\(Quelltext anzeigen\)](#page-21-0)**

[323ba0e78bd817f7](#page-6-0) ([Diskussion](https://wiki.tugraz.at/nawigraz/index.php?title=Benutzer_Diskussion:323ba0e78bd817f7&action=view) | [Beiträge\)](https://wiki.tugraz.at/nawigraz/index.php/Spezial:Beitr%C3%A4ge/323ba0e78bd817f7) [Markierung:](https://wiki.tugraz.at/nawigraz/index.php/Spezial:Markierungen) 2017-Quelltext-Bearbeitung

(15 dazwischenliegende Versionen von 2 Benutzern werden nicht angezeigt)

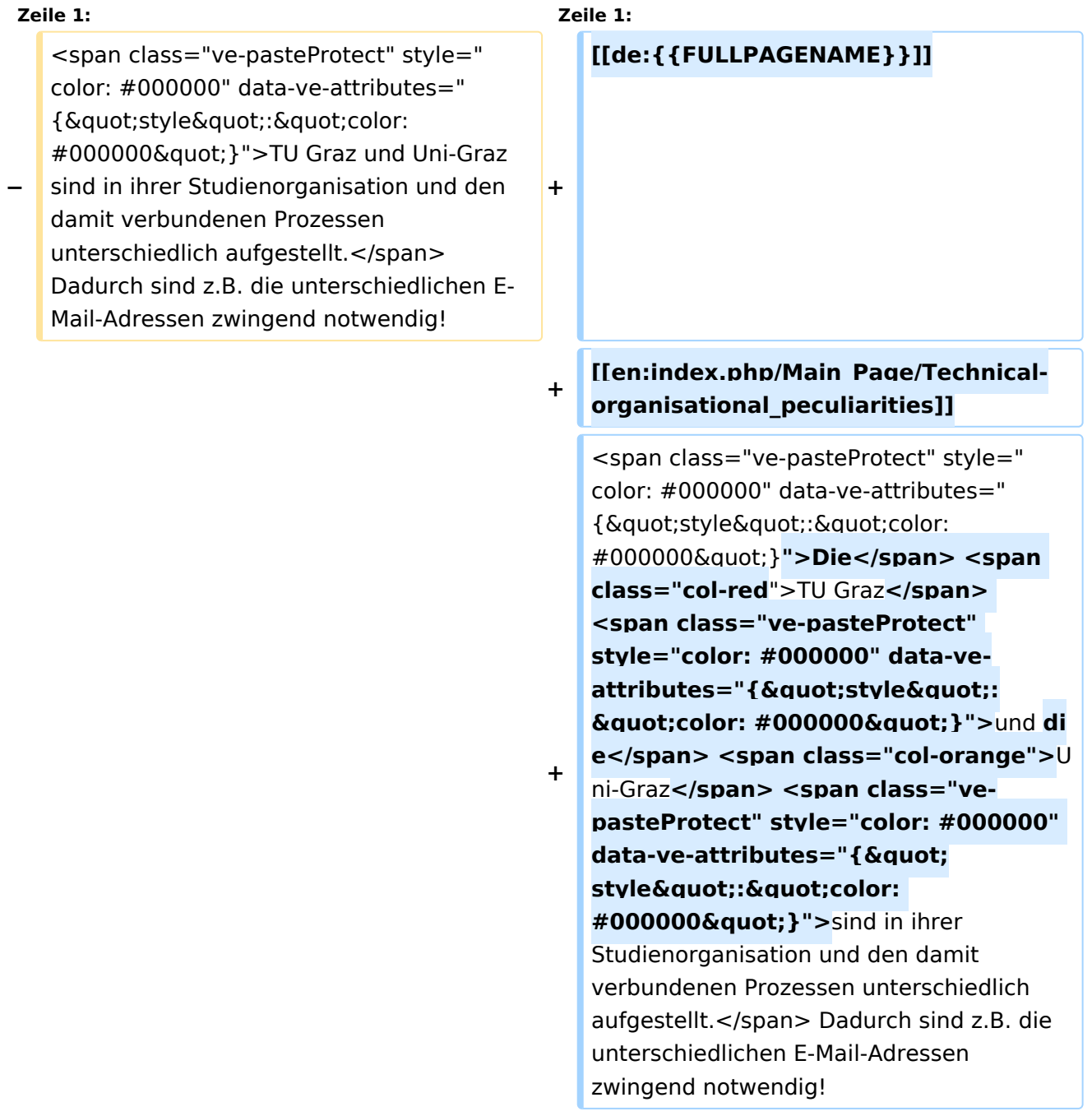

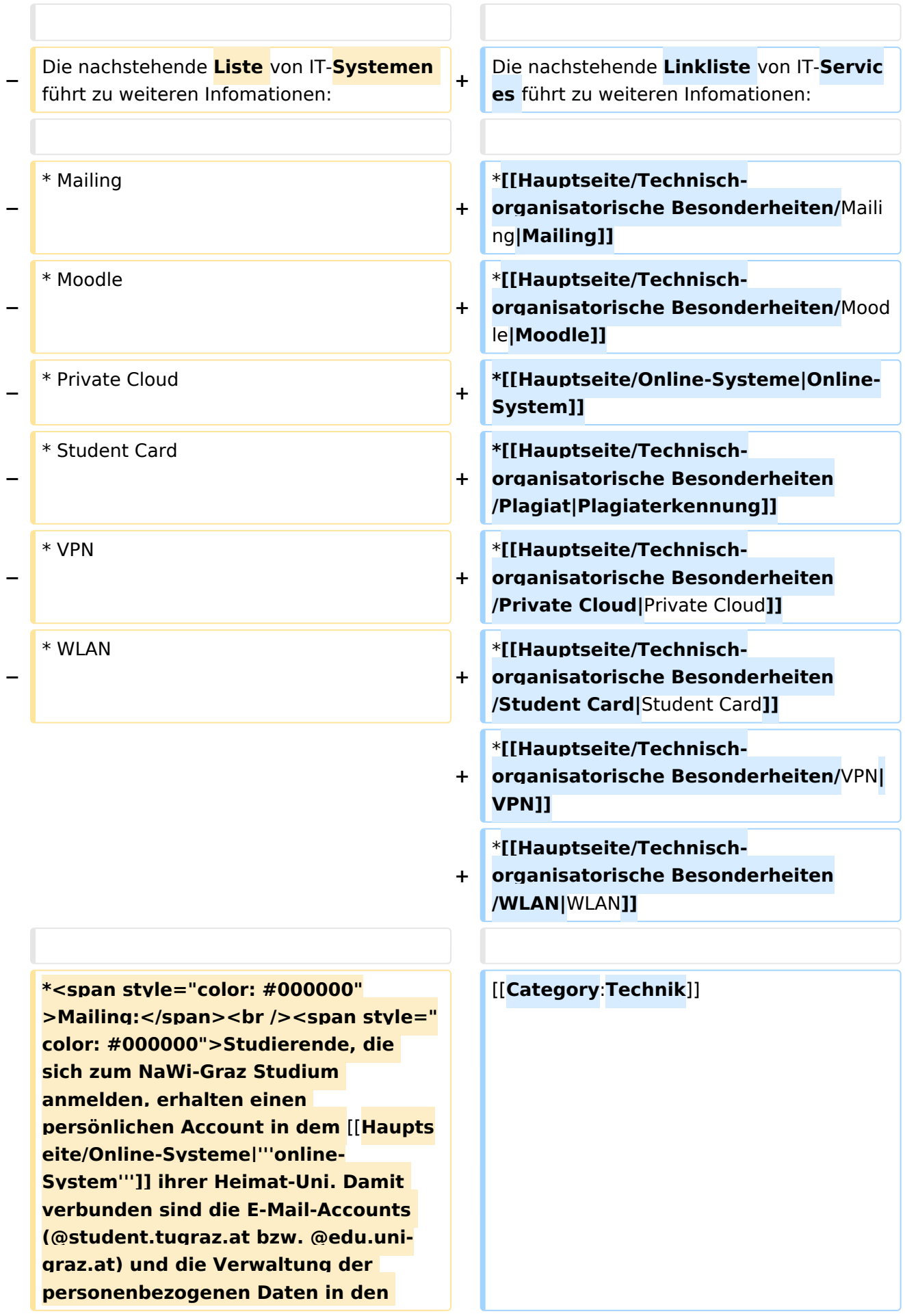

**− zwei online-Systemen.</span><br /><span style="color**: **#000000" >Zusätzlich erhält jede/r Studiende auch eine entsprechende E-Mail-Adresse der Gast-Uni. Dieses sind die '''zentralen Zustelladressen''' für studienrelevante Informationen der jeweilige Universität.</span> <br /><span style="color: #000000" >'''Empfehlung:''' jede/r Studierende richtet sich eine '''Weiterleitung im System der Gast-Uni''' zu der E-Mail-Adresse ein, die von der Heimat-Uni vergeben wurde (siehe [[Hauptseite /Anleitungen|'''Anleitungen'''**]]**).< /span><br /><span style="color: #000000">Mit dieser Adresse sind dann auch alle offiziellen (studienrelevaten) Anfragen an die jeweilige Uni (Studienservice, Dekanat etc.) zu richten. Sonstige Privatadressen anderer E-Mail-Provider werden von den Systemen ggf. nicht angenommen bzw. Zusendungen der Universitäten können nicht zugestellt werden!< /span> + − \*<span style="color: #000000" >WLAN:</span><br /><span style=" color: #000000">Zur Nutzung der WLAN-Infrastruktur verfügen Studierende über ein sogenanntes '''**[**h ttps://www.aco.net/eduroam.html Eduroam]-Kennwort'''. Dieses ist bei den persönlichen Accounteinstellungen (Visitenkarte /Kennwort ändern) im</span> <span class="ve-pasteProtect" style="color: #000000" data-ve-attributes="** {"style":"color: **#000000"}">**[**[Hauptseite /Online-Systeme|'''online-System''']]< /span> <span style="color: #000000" >der jeweiligen Heimat-Uni zu setzen. </span> +** [[**Category**:**Organisation**]]

**−**

**−**

**\*<span style="color: #000000">VPN**:**< /span><br /><span style="color: #000000">Im Gegensatz zur Uni-Graz verwendet die TU Graz ein separates Netzzugangskennwort zur Nutzung von '''VPN'''. Dieses ist bei den persönlichen Accounteinstellungen (Visitenkarte/Kennwort ändern) im< /span> <span class="ve-**

**pasteProtect" style="color: #000000" data-ve-attributes="{"** style":"color: **#000000"}">[[Hauptseite /Online-Systeme|'''online-System'''**]]**< /span> <span style="color: #000000" >der TU Graz zu setzen und ident zum '''Eduroam-Kennwort'''.</span>**

**\*<span style="color: #000000" >Student Card:</span><br /><span style="color: #000000">Obwohl beide Universitäten die gleiche Technologie dieser '''Chipkarten''' verwenden sind die Datenbestände der Lesegräte an den Türen zwischen den Universitäten aus Gründen des Datenschutzes nicht synchronisert.< /span><br /><span style="color: #000000">Besucher der Gast-Uni können entsprechende Zutrittskarten beim Studienservice der jeweiligen Gast-Uni kostenfrei erhalten, um damit die zutrittsberechtigten Türen an der Gast-Uni zu sperren.</span>**

**− \*Moodle:**

- **− \*\*'''https://tc.tugraz.at/'''**
- **− \*\*'''https://moodle.uni-graz.at/'''**
- **− \*Private Cloud:**
- **− \*\*'''https://cloud.tugraz.at/'''**

**\*\*https:// <br />Studierende können Dateien zwischen den Instanzen der Unis teilen, wenn dazu die persönliche ''[https://nextcloud.com /de/federation/ Federated Cloud ID]'' verwendet wird. Diese muss bei Bedarf manuell untereinander** 

**ausgetauscht werden.**

### Aktuelle Version vom 2. Oktober 2023, 13:50 Uhr

Die TU Graz und die Uni-Graz sind in ihrer Studienorganisation und den damit verbundenen Prozessen unterschiedlich aufgestellt. Dadurch sind z.B. die unterschiedlichen E-Mail-Adressen zwingend notwendig!

Die nachstehende Linkliste von IT-Services führt zu weiteren Infomationen:

• [Mailing](https://wiki.tugraz.at/nawigraz/index.php?title=Hauptseite/Technisch-organisatorische_Besonderheiten/Mailing&action=view)

**−**

- [Moodle](#page-26-0)
- [Online-System](#page-16-0)
- [Plagiaterkennung](https://wiki.tugraz.at/nawigraz/index.php?title=Hauptseite/Technisch-organisatorische_Besonderheiten/Plagiat&action=view)
- [Private Cloud](#page-31-0)
- **[Student Card](#page-36-0)**
- $\bullet$  [VPN](https://wiki.tugraz.at/nawigraz/index.php?title=Hauptseite/Technisch-organisatorische_Besonderheiten/VPN&action=view)
- [WLAN](https://wiki.tugraz.at/nawigraz/index.php?title=Hauptseite/Technisch-organisatorische_Besonderheiten/WLAN&action=view)

### <span id="page-26-0"></span>**Hauptseite/Technisch-organisatorische Besonderheiten: Unterschied zwischen den Versionen**

[Versionsgeschichte interaktiv durchsuchen](https://wiki.tugraz.at) [VisuellWikitext](https://wiki.tugraz.at)

**[Version vom 16. Oktober 2021, 17:34 Uhr](#page-21-0) [\(Quelltext anzeigen\)](#page-21-0)** [Fa886d3111223515](#page-11-0) ([Diskussion](https://wiki.tugraz.at/nawigraz/index.php?title=Benutzer_Diskussion:Fa886d3111223515&action=view) | [Beiträge](https://wiki.tugraz.at/nawigraz/index.php/Spezial:Beitr%C3%A4ge/Fa886d3111223515)) [Markierung:](https://wiki.tugraz.at/nawigraz/index.php/Spezial:Markierungen) [Visuelle Bearbeitung](https://wiki.tugraz.at/nawigraz/index.php?title=Projekt:VisualEditor&action=view) [← Zum vorherigen Versionsunterschied](#page-21-0)

#### **[Aktuelle Version vom 2. Oktober 2023,](#page-21-0)  [13:50 Uhr](#page-21-0) [\(Quelltext anzeigen\)](#page-21-0)**

[323ba0e78bd817f7](#page-6-0) ([Diskussion](https://wiki.tugraz.at/nawigraz/index.php?title=Benutzer_Diskussion:323ba0e78bd817f7&action=view) | [Beiträge\)](https://wiki.tugraz.at/nawigraz/index.php/Spezial:Beitr%C3%A4ge/323ba0e78bd817f7) [Markierung:](https://wiki.tugraz.at/nawigraz/index.php/Spezial:Markierungen) 2017-Quelltext-Bearbeitung

(15 dazwischenliegende Versionen von 2 Benutzern werden nicht angezeigt)

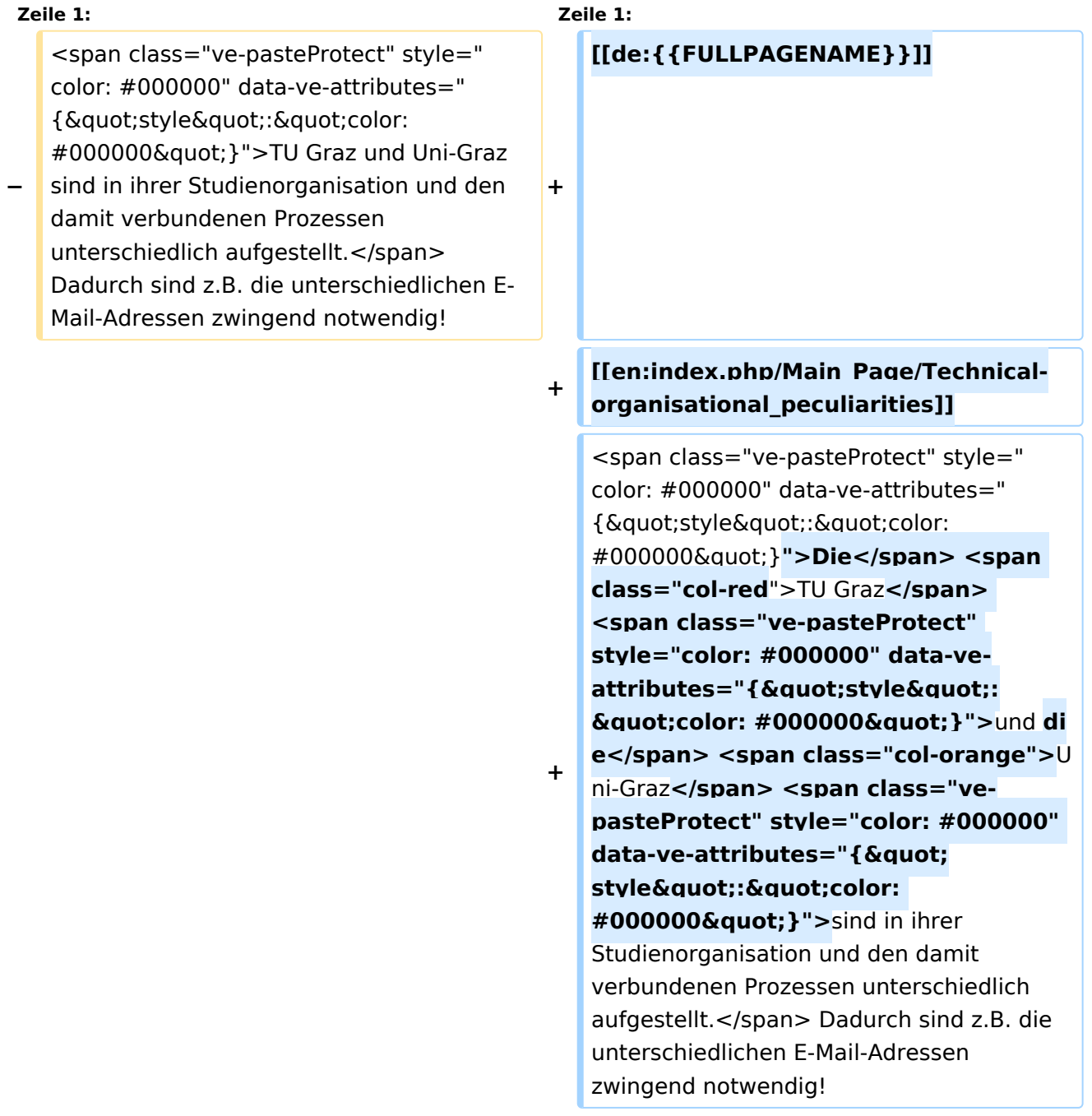

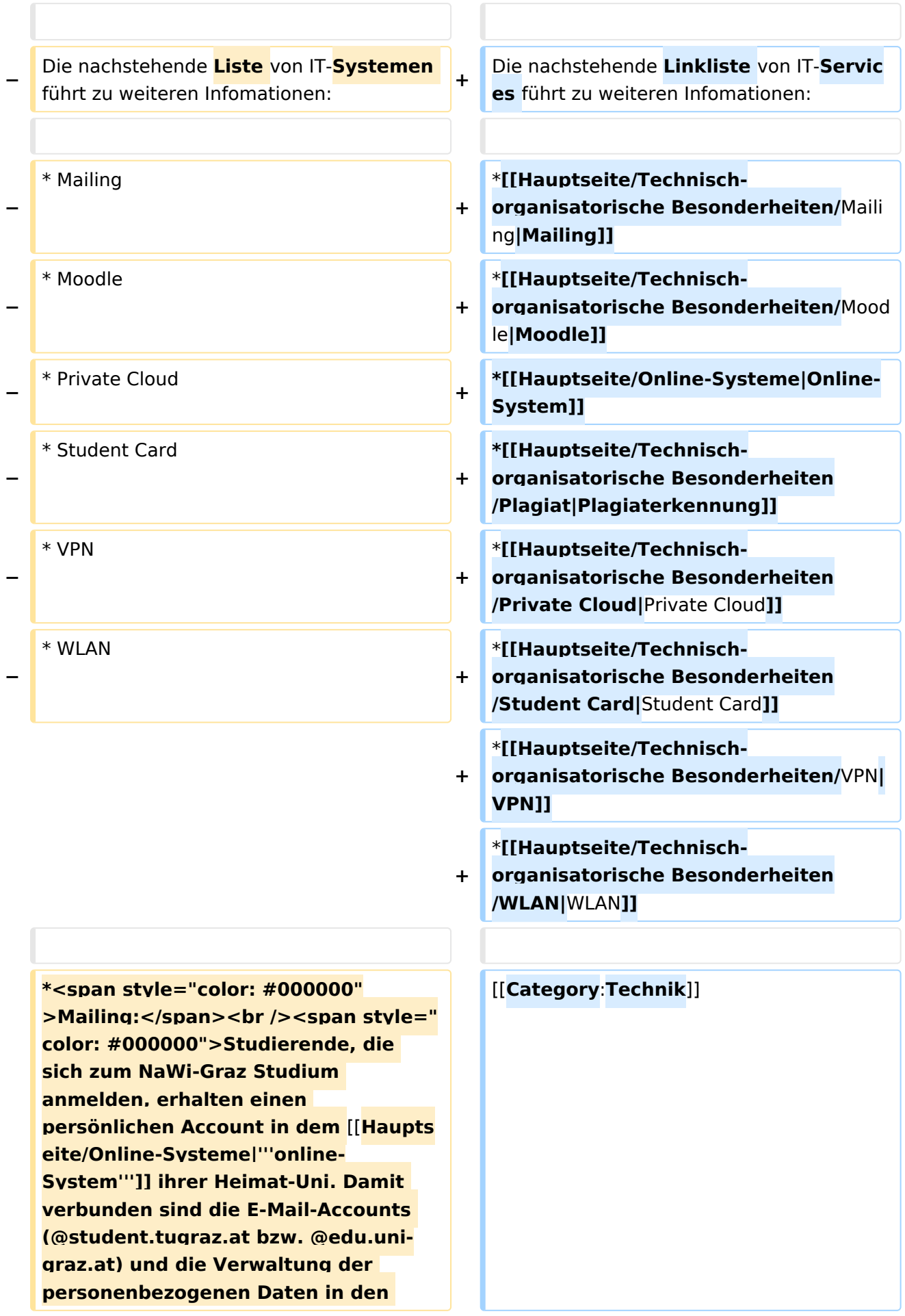

**− zwei online-Systemen.</span><br /><span style="color**: **#000000" >Zusätzlich erhält jede/r Studiende auch eine entsprechende E-Mail-Adresse der Gast-Uni. Dieses sind die '''zentralen Zustelladressen''' für studienrelevante Informationen der jeweilige Universität.</span> <br /><span style="color: #000000" >'''Empfehlung:''' jede/r Studierende richtet sich eine '''Weiterleitung im System der Gast-Uni''' zu der E-Mail-Adresse ein, die von der Heimat-Uni vergeben wurde (siehe [[Hauptseite /Anleitungen|'''Anleitungen'''**]]**).< /span><br /><span style="color: #000000">Mit dieser Adresse sind dann auch alle offiziellen (studienrelevaten) Anfragen an die jeweilige Uni (Studienservice, Dekanat etc.) zu richten. Sonstige Privatadressen anderer E-Mail-Provider werden von den Systemen ggf. nicht angenommen bzw. Zusendungen der Universitäten können nicht zugestellt werden!< /span> + − \*<span style="color: #000000" >WLAN:</span><br /><span style=" color: #000000">Zur Nutzung der WLAN-Infrastruktur verfügen Studierende über ein sogenanntes '''**[**h ttps://www.aco.net/eduroam.html Eduroam]-Kennwort'''. Dieses ist bei den persönlichen Accounteinstellungen (Visitenkarte /Kennwort ändern) im</span> <span class="ve-pasteProtect" style="color: #000000" data-ve-attributes="** {"style":"color: **#000000"}">**[**[Hauptseite /Online-Systeme|'''online-System''']]< /span> <span style="color: #000000" >der jeweiligen Heimat-Uni zu setzen. </span> +** [[**Category**:**Organisation**]]

**−**

**−**

**\*<span style="color: #000000">VPN**:**< /span><br /><span style="color: #000000">Im Gegensatz zur Uni-Graz verwendet die TU Graz ein separates Netzzugangskennwort zur Nutzung von '''VPN'''. Dieses ist bei den persönlichen Accounteinstellungen (Visitenkarte/Kennwort ändern) im< /span> <span class="ve-**

**pasteProtect" style="color: #000000" data-ve-attributes="{"** style":"color: **#000000"}">[[Hauptseite /Online-Systeme|'''online-System'''**]]**< /span> <span style="color: #000000" >der TU Graz zu setzen und ident zum '''Eduroam-Kennwort'''.</span>**

**\*<span style="color: #000000" >Student Card:</span><br /><span style="color: #000000">Obwohl beide Universitäten die gleiche Technologie dieser '''Chipkarten''' verwenden sind die Datenbestände der Lesegräte an den Türen zwischen den Universitäten aus Gründen des Datenschutzes nicht synchronisert.< /span><br /><span style="color: #000000">Besucher der Gast-Uni können entsprechende Zutrittskarten beim Studienservice der jeweiligen Gast-Uni kostenfrei erhalten, um damit die zutrittsberechtigten Türen an der Gast-Uni zu sperren.</span>**

**− \*Moodle:**

- **− \*\*'''https://tc.tugraz.at/'''**
- **− \*\*'''https://moodle.uni-graz.at/'''**
- **− \*Private Cloud:**
- **− \*\*'''https://cloud.tugraz.at/'''**

**\*\*https:// <br />Studierende können Dateien zwischen den Instanzen der Unis teilen, wenn dazu die persönliche ''[https://nextcloud.com /de/federation/ Federated Cloud ID]'' verwendet wird. Diese muss bei Bedarf manuell untereinander** 

**ausgetauscht werden.**

### Aktuelle Version vom 2. Oktober 2023, 13:50 Uhr

Die TU Graz und die Uni-Graz sind in ihrer Studienorganisation und den damit verbundenen Prozessen unterschiedlich aufgestellt. Dadurch sind z.B. die unterschiedlichen E-Mail-Adressen zwingend notwendig!

Die nachstehende Linkliste von IT-Services führt zu weiteren Infomationen:

• [Mailing](https://wiki.tugraz.at/nawigraz/index.php?title=Hauptseite/Technisch-organisatorische_Besonderheiten/Mailing&action=view)

**−**

- [Moodle](#page-26-0)
- [Online-System](#page-16-0)
- [Plagiaterkennung](https://wiki.tugraz.at/nawigraz/index.php?title=Hauptseite/Technisch-organisatorische_Besonderheiten/Plagiat&action=view)
- [Private Cloud](#page-31-0)
- **[Student Card](#page-36-0)**
- $\bullet$  [VPN](https://wiki.tugraz.at/nawigraz/index.php?title=Hauptseite/Technisch-organisatorische_Besonderheiten/VPN&action=view)
- [WLAN](https://wiki.tugraz.at/nawigraz/index.php?title=Hauptseite/Technisch-organisatorische_Besonderheiten/WLAN&action=view)

### <span id="page-31-0"></span>**Hauptseite/Technisch-organisatorische Besonderheiten: Unterschied zwischen den Versionen**

[Versionsgeschichte interaktiv durchsuchen](https://wiki.tugraz.at) [VisuellWikitext](https://wiki.tugraz.at)

**[Version vom 16. Oktober 2021, 17:34 Uhr](#page-21-0) [\(Quelltext anzeigen\)](#page-21-0)** [Fa886d3111223515](#page-11-0) ([Diskussion](https://wiki.tugraz.at/nawigraz/index.php?title=Benutzer_Diskussion:Fa886d3111223515&action=view) | [Beiträge](https://wiki.tugraz.at/nawigraz/index.php/Spezial:Beitr%C3%A4ge/Fa886d3111223515)) [Markierung:](https://wiki.tugraz.at/nawigraz/index.php/Spezial:Markierungen) [Visuelle Bearbeitung](https://wiki.tugraz.at/nawigraz/index.php?title=Projekt:VisualEditor&action=view) [← Zum vorherigen Versionsunterschied](#page-21-0)

#### **[Aktuelle Version vom 2. Oktober 2023,](#page-21-0)  [13:50 Uhr](#page-21-0) [\(Quelltext anzeigen\)](#page-21-0)**

[323ba0e78bd817f7](#page-6-0) ([Diskussion](https://wiki.tugraz.at/nawigraz/index.php?title=Benutzer_Diskussion:323ba0e78bd817f7&action=view) | [Beiträge\)](https://wiki.tugraz.at/nawigraz/index.php/Spezial:Beitr%C3%A4ge/323ba0e78bd817f7) [Markierung:](https://wiki.tugraz.at/nawigraz/index.php/Spezial:Markierungen) 2017-Quelltext-Bearbeitung

(15 dazwischenliegende Versionen von 2 Benutzern werden nicht angezeigt)

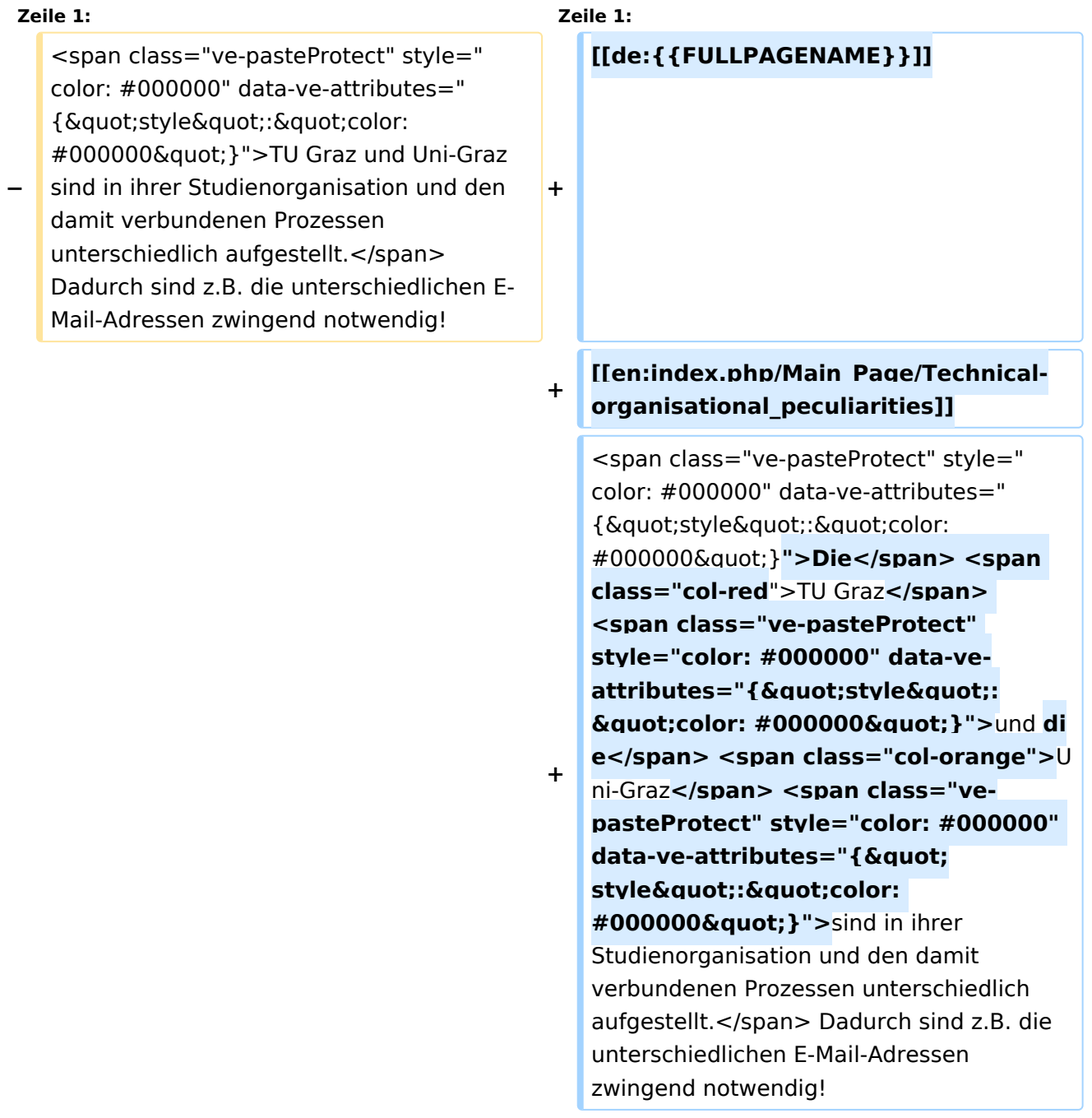

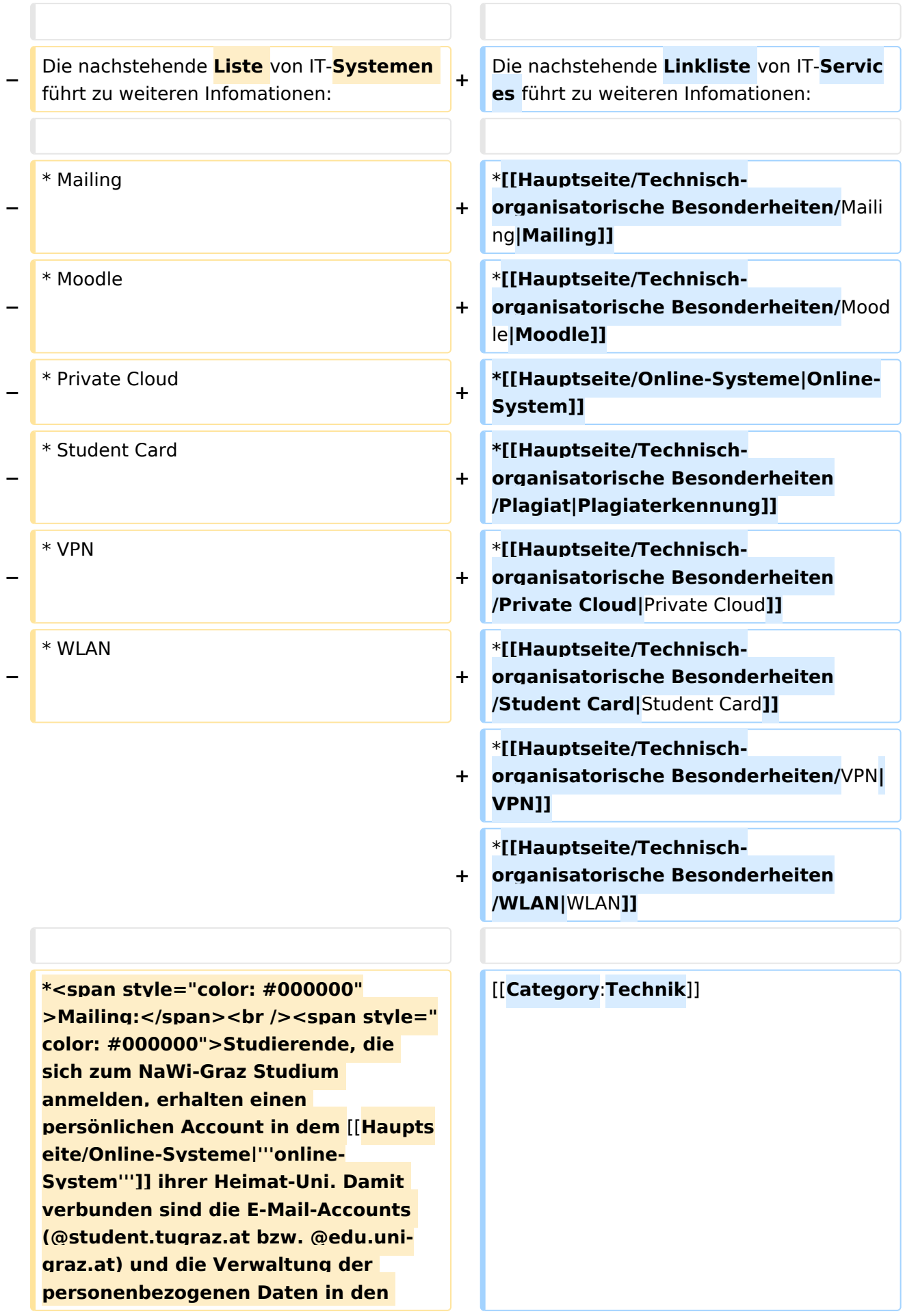

**− zwei online-Systemen.</span><br /><span style="color**: **#000000" >Zusätzlich erhält jede/r Studiende auch eine entsprechende E-Mail-Adresse der Gast-Uni. Dieses sind die '''zentralen Zustelladressen''' für studienrelevante Informationen der jeweilige Universität.</span> <br /><span style="color: #000000" >'''Empfehlung:''' jede/r Studierende richtet sich eine '''Weiterleitung im System der Gast-Uni''' zu der E-Mail-Adresse ein, die von der Heimat-Uni vergeben wurde (siehe [[Hauptseite /Anleitungen|'''Anleitungen'''**]]**).< /span><br /><span style="color: #000000">Mit dieser Adresse sind dann auch alle offiziellen (studienrelevaten) Anfragen an die jeweilige Uni (Studienservice, Dekanat etc.) zu richten. Sonstige Privatadressen anderer E-Mail-Provider werden von den Systemen ggf. nicht angenommen bzw. Zusendungen der Universitäten können nicht zugestellt werden!< /span> + − \*<span style="color: #000000" >WLAN:</span><br /><span style=" color: #000000">Zur Nutzung der WLAN-Infrastruktur verfügen Studierende über ein sogenanntes '''**[**h ttps://www.aco.net/eduroam.html Eduroam]-Kennwort'''. Dieses ist bei den persönlichen Accounteinstellungen (Visitenkarte /Kennwort ändern) im</span> <span class="ve-pasteProtect" style="color: #000000" data-ve-attributes="** {"style":"color: **#000000"}">**[**[Hauptseite /Online-Systeme|'''online-System''']]< /span> <span style="color: #000000" >der jeweiligen Heimat-Uni zu setzen. </span> +** [[**Category**:**Organisation**]]

**−**

**−**

**\*<span style="color: #000000">VPN**:**< /span><br /><span style="color: #000000">Im Gegensatz zur Uni-Graz verwendet die TU Graz ein separates Netzzugangskennwort zur Nutzung von '''VPN'''. Dieses ist bei den persönlichen Accounteinstellungen (Visitenkarte/Kennwort ändern) im< /span> <span class="ve-**

**pasteProtect" style="color: #000000" data-ve-attributes="{"** style":"color: **#000000"}">[[Hauptseite /Online-Systeme|'''online-System'''**]]**< /span> <span style="color: #000000" >der TU Graz zu setzen und ident zum '''Eduroam-Kennwort'''.</span>**

**\*<span style="color: #000000" >Student Card:</span><br /><span style="color: #000000">Obwohl beide Universitäten die gleiche Technologie dieser '''Chipkarten''' verwenden sind die Datenbestände der Lesegräte an den Türen zwischen den Universitäten aus Gründen des Datenschutzes nicht synchronisert.< /span><br /><span style="color: #000000">Besucher der Gast-Uni können entsprechende Zutrittskarten beim Studienservice der jeweiligen Gast-Uni kostenfrei erhalten, um damit die zutrittsberechtigten Türen an der Gast-Uni zu sperren.</span>**

**− \*Moodle:**

- **− \*\*'''https://tc.tugraz.at/'''**
- **− \*\*'''https://moodle.uni-graz.at/'''**
- **− \*Private Cloud:**
- **− \*\*'''https://cloud.tugraz.at/'''**

**\*\*https:// <br />Studierende können Dateien zwischen den Instanzen der Unis teilen, wenn dazu die persönliche ''[https://nextcloud.com /de/federation/ Federated Cloud ID]'' verwendet wird. Diese muss bei Bedarf manuell untereinander** 

**ausgetauscht werden.**

### Aktuelle Version vom 2. Oktober 2023, 13:50 Uhr

Die TU Graz und die Uni-Graz sind in ihrer Studienorganisation und den damit verbundenen Prozessen unterschiedlich aufgestellt. Dadurch sind z.B. die unterschiedlichen E-Mail-Adressen zwingend notwendig!

Die nachstehende Linkliste von IT-Services führt zu weiteren Infomationen:

• [Mailing](https://wiki.tugraz.at/nawigraz/index.php?title=Hauptseite/Technisch-organisatorische_Besonderheiten/Mailing&action=view)

**−**

- [Moodle](#page-26-0)
- [Online-System](#page-16-0)
- [Plagiaterkennung](https://wiki.tugraz.at/nawigraz/index.php?title=Hauptseite/Technisch-organisatorische_Besonderheiten/Plagiat&action=view)
- [Private Cloud](#page-31-0)
- **[Student Card](#page-36-0)**
- $\bullet$  [VPN](https://wiki.tugraz.at/nawigraz/index.php?title=Hauptseite/Technisch-organisatorische_Besonderheiten/VPN&action=view)
- [WLAN](https://wiki.tugraz.at/nawigraz/index.php?title=Hauptseite/Technisch-organisatorische_Besonderheiten/WLAN&action=view)

### <span id="page-36-0"></span>**Hauptseite/Technisch-organisatorische Besonderheiten: Unterschied zwischen den Versionen**

[Versionsgeschichte interaktiv durchsuchen](https://wiki.tugraz.at) [VisuellWikitext](https://wiki.tugraz.at)

**[Version vom 16. Oktober 2021, 17:34 Uhr](#page-21-0) [\(Quelltext anzeigen\)](#page-21-0)** [Fa886d3111223515](#page-11-0) ([Diskussion](https://wiki.tugraz.at/nawigraz/index.php?title=Benutzer_Diskussion:Fa886d3111223515&action=view) | [Beiträge](https://wiki.tugraz.at/nawigraz/index.php/Spezial:Beitr%C3%A4ge/Fa886d3111223515)) [Markierung:](https://wiki.tugraz.at/nawigraz/index.php/Spezial:Markierungen) [Visuelle Bearbeitung](https://wiki.tugraz.at/nawigraz/index.php?title=Projekt:VisualEditor&action=view) [← Zum vorherigen Versionsunterschied](#page-21-0)

#### **[Aktuelle Version vom 2. Oktober 2023,](#page-21-0)  [13:50 Uhr](#page-21-0) [\(Quelltext anzeigen\)](#page-21-0)**

[323ba0e78bd817f7](#page-6-0) ([Diskussion](https://wiki.tugraz.at/nawigraz/index.php?title=Benutzer_Diskussion:323ba0e78bd817f7&action=view) | [Beiträge\)](https://wiki.tugraz.at/nawigraz/index.php/Spezial:Beitr%C3%A4ge/323ba0e78bd817f7) [Markierung:](https://wiki.tugraz.at/nawigraz/index.php/Spezial:Markierungen) 2017-Quelltext-Bearbeitung

(15 dazwischenliegende Versionen von 2 Benutzern werden nicht angezeigt)

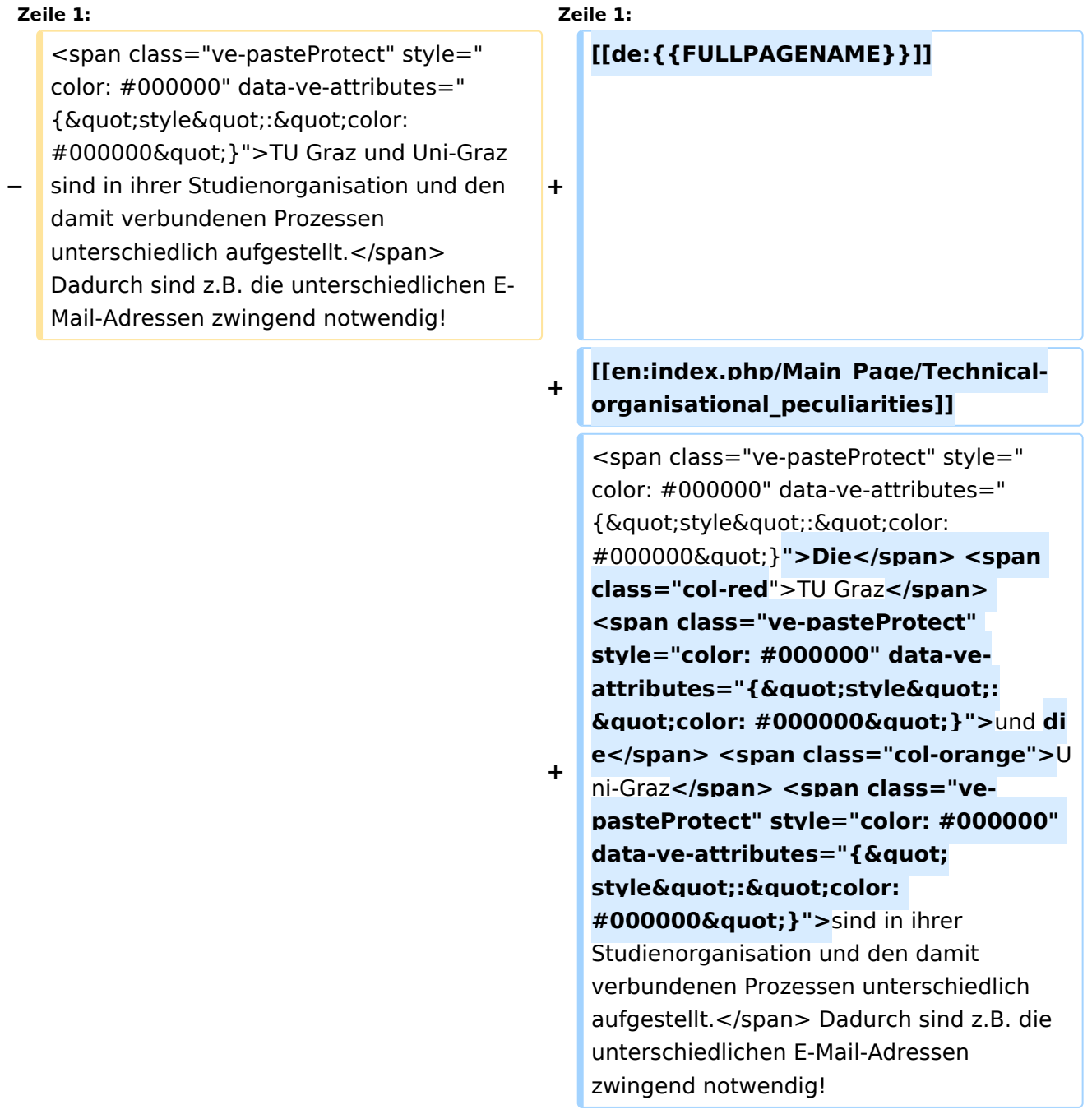

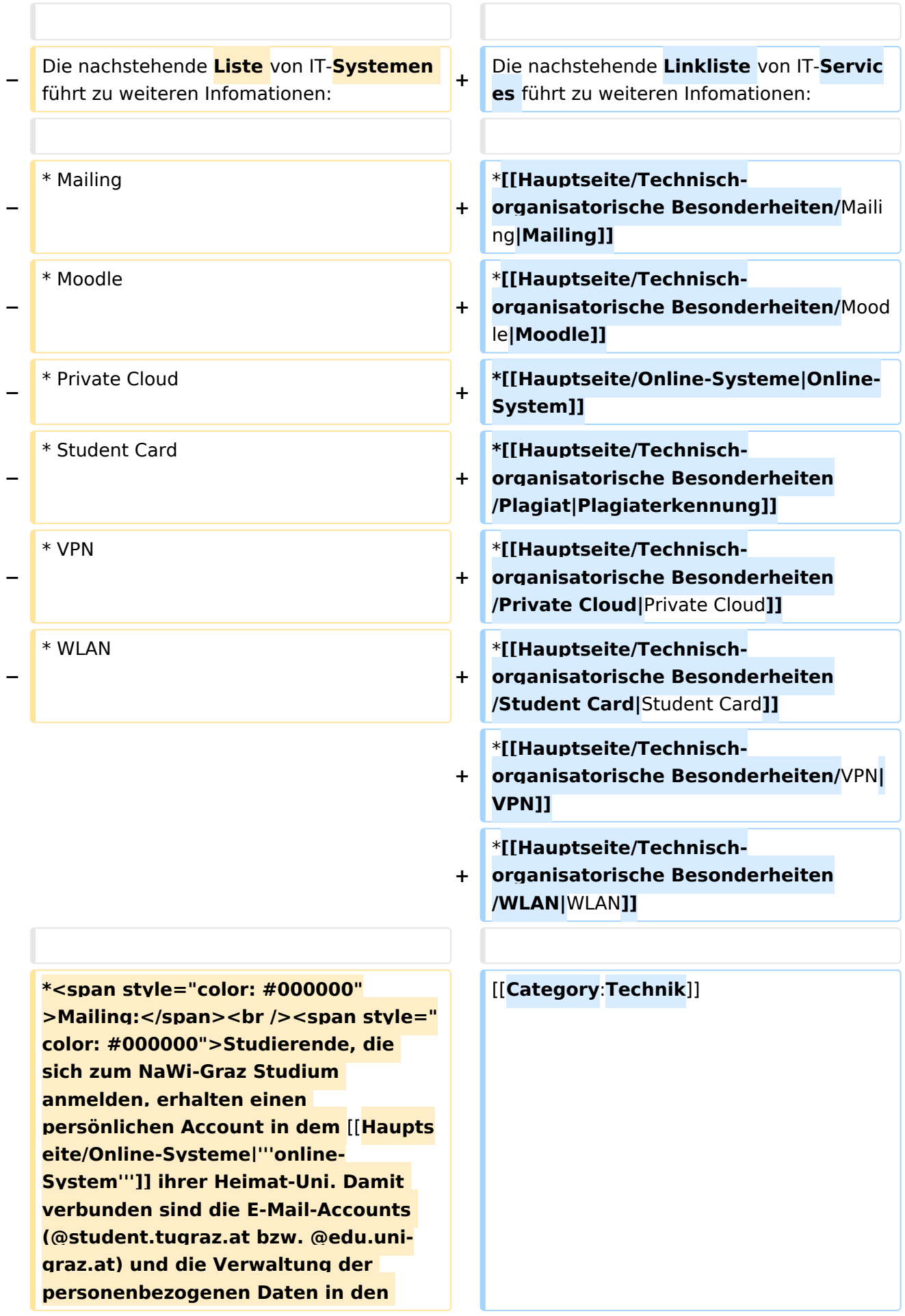

**− zwei online-Systemen.</span><br /><span style="color**: **#000000" >Zusätzlich erhält jede/r Studiende auch eine entsprechende E-Mail-Adresse der Gast-Uni. Dieses sind die '''zentralen Zustelladressen''' für studienrelevante Informationen der jeweilige Universität.</span> <br /><span style="color: #000000" >'''Empfehlung:''' jede/r Studierende richtet sich eine '''Weiterleitung im System der Gast-Uni''' zu der E-Mail-Adresse ein, die von der Heimat-Uni vergeben wurde (siehe [[Hauptseite /Anleitungen|'''Anleitungen'''**]]**).< /span><br /><span style="color: #000000">Mit dieser Adresse sind dann auch alle offiziellen (studienrelevaten) Anfragen an die jeweilige Uni (Studienservice, Dekanat etc.) zu richten. Sonstige Privatadressen anderer E-Mail-Provider werden von den Systemen ggf. nicht angenommen bzw. Zusendungen der Universitäten können nicht zugestellt werden!< /span> + − \*<span style="color: #000000" >WLAN:</span><br /><span style=" color: #000000">Zur Nutzung der WLAN-Infrastruktur verfügen Studierende über ein sogenanntes '''**[**h ttps://www.aco.net/eduroam.html Eduroam]-Kennwort'''. Dieses ist bei den persönlichen Accounteinstellungen (Visitenkarte /Kennwort ändern) im</span> <span class="ve-pasteProtect" style="color: #000000" data-ve-attributes="** {"style":"color: **#000000"}">**[**[Hauptseite /Online-Systeme|'''online-System''']]< /span> <span style="color: #000000" >der jeweiligen Heimat-Uni zu setzen. </span> +** [[**Category**:**Organisation**]]

**−**

**−**

**\*<span style="color: #000000">VPN**:**< /span><br /><span style="color: #000000">Im Gegensatz zur Uni-Graz verwendet die TU Graz ein separates Netzzugangskennwort zur Nutzung von '''VPN'''. Dieses ist bei den persönlichen Accounteinstellungen (Visitenkarte/Kennwort ändern) im< /span> <span class="ve-**

**pasteProtect" style="color: #000000" data-ve-attributes="{"** style":"color: **#000000"}">[[Hauptseite /Online-Systeme|'''online-System'''**]]**< /span> <span style="color: #000000" >der TU Graz zu setzen und ident zum '''Eduroam-Kennwort'''.</span>**

**\*<span style="color: #000000" >Student Card:</span><br /><span style="color: #000000">Obwohl beide Universitäten die gleiche Technologie dieser '''Chipkarten''' verwenden sind die Datenbestände der Lesegräte an den Türen zwischen den Universitäten aus Gründen des Datenschutzes nicht synchronisert.< /span><br /><span style="color: #000000">Besucher der Gast-Uni können entsprechende Zutrittskarten beim Studienservice der jeweiligen Gast-Uni kostenfrei erhalten, um damit die zutrittsberechtigten Türen an der Gast-Uni zu sperren.</span>**

**− \*Moodle:**

- **− \*\*'''https://tc.tugraz.at/'''**
- **− \*\*'''https://moodle.uni-graz.at/'''**
- **− \*Private Cloud:**
- **− \*\*'''https://cloud.tugraz.at/'''**

**\*\*https:// <br />Studierende können Dateien zwischen den Instanzen der Unis teilen, wenn dazu die persönliche ''[https://nextcloud.com /de/federation/ Federated Cloud ID]'' verwendet wird. Diese muss bei Bedarf manuell untereinander** 

**ausgetauscht werden.**

### Aktuelle Version vom 2. Oktober 2023, 13:50 Uhr

Die TU Graz und die Uni-Graz sind in ihrer Studienorganisation und den damit verbundenen Prozessen unterschiedlich aufgestellt. Dadurch sind z.B. die unterschiedlichen E-Mail-Adressen zwingend notwendig!

Die nachstehende Linkliste von IT-Services führt zu weiteren Infomationen:

• [Mailing](https://wiki.tugraz.at/nawigraz/index.php?title=Hauptseite/Technisch-organisatorische_Besonderheiten/Mailing&action=view)

**−**

- [Moodle](#page-26-0)
- [Online-System](#page-16-0)
- [Plagiaterkennung](https://wiki.tugraz.at/nawigraz/index.php?title=Hauptseite/Technisch-organisatorische_Besonderheiten/Plagiat&action=view)
- [Private Cloud](#page-31-0)
- **[Student Card](#page-36-0)**
- $\bullet$  [VPN](https://wiki.tugraz.at/nawigraz/index.php?title=Hauptseite/Technisch-organisatorische_Besonderheiten/VPN&action=view)
- [WLAN](https://wiki.tugraz.at/nawigraz/index.php?title=Hauptseite/Technisch-organisatorische_Besonderheiten/WLAN&action=view)